Министерство образования Республики Беларусь Учреждение образования «Белорусский государственный университет информатики и радиоэлектроники»

**В. С. Муха**

# *Статистические методы обработки данных*

*Рекомендовано УМО вузов Республики Беларусь по образованию в области информатики и радиоэлектроники в качестве учебно-методического пособия для студентов учреждений, обеспечивающих получение высшего образования по специальности «Автоматизированные системы обработки информации»* **Статистические методы**<br> *Бработки данных*<br> *Бработки данных*<br>
<sup>Pекомендовано в области информатики и радиоэлектроники<br>
в качестве учебно-методического пособия для студентов учреждений,<br>
обесникающих получение сыситемы об</sup>

Минск БГУИР 2011

### Р е ц е н з е н т ы:

кафедра системного анализа Белорусского государственного университета заведующий кафедрой, доктор физико-математических наук, профессор В. В. Апанасович;

профессор кафедры математического моделирования и анализа данных Белорусского государственного университета, доктор физико-математических наук, профессор Е. Е. Жук

### **Муха, В. С.**

М92 Статистические методы обработки данных : учеб.-метод. пособие / В. С. Муха. – Минск : БГУИР, 2011. – 95 с. : ил. ISBN-978-985-488-661-9.

Издание содержит описания десяти лабораторных работ. При выполнении работ предполагается использование системы Matlab с пакетом прикладных программ по статистике «Statistics Toolbox». Лабораторные работы содержат теоретическую часть, относящуюся к статистическим методам, описание средств системы Matlab для решения поставленных задач и указания к порядку выполнения работ. аведующий кафедрой, доктор физико-математических наук,<br> *Бибросор кафедры математического моделирования и анализа ланных*<br> *Белорусского государственного университета*,<br> *Доктор физико-математических* наук, профессор Е. Е

**УДК 519.25(076.5) ББК 22.172я73**

#### **ISBN 978-985-488-661-9** © Муха В. С., 2011

 © УО «Белорусский государственный университет информатики и радиоэлектроники», 2011

## **ЛАБОРАТОРНАЯ РАБОТА №1 ОЗНАКОМЛЕНИЕ С СИСТЕМОЙ MATLAB. ОДНОМЕРНЫЕ РАСПРЕДЕЛЕНИЯ ТЕОРИИ ВЕРОЯТНОСТЕЙ И МАТЕМАТИЧЕСКОЙ СТАТИСТИКИ**

### **1.1. Цель работы**

**1.1.1.** Ознакомление с системой программирования Matlab, приобретение навыков работы в ней.

**1.1.2.** Ознакомление с языком программирования системы Matlab.

**1.1.3.** Исследование с помощью средств Matlab одномерных распределений теории вероятностей и математической статистики.

#### **1.2. Теоретические положения**

### **1.2.1. Общие сведения о системе Matlab**

 **Matlab** (**Mat**rix **Lab**oratory – матричная лаборатория) – универсальная интегрированная система, предлагаемая ее разработчиками как **язык программирования высокого уровня для технических вычислений.**

Язык программирования Matlab является интерпретатором. Это значит, что каждая инструкция программы распознается и тут же исполняется. Этап компиляции полной программы отсутствует. Интерпретация означает, что Matlab не создает исполняемых конечных программ. Программы существуют лишь в виде m-файлов (файлов с расширением m). Для выполнения программ необходимо находиться в среде Matlab. Однако разработчиками Matlab созданы компиляторы, транслирующие программы на языке Matlab в коды языков программирования C и C++. Это решает проблему создания исполняемых программ, изначально написанных в среде Matlab. 1.1.1. Ознакомление с системой программирования Matlab, приобрете<br> **Назыков работы в ней.**<br> **БИСЛИ** в ней.<br> **БИСЛИ** в ней.<br> **БИСЛИ** в селедование с изыком программирования системы Matlab.<br> **БИСЛИ в селедование с помощью с** 

#### **1.2.2. Запуск системы Matlab**

Matlab запускается нажатием левой клавиши мыши на ярлыке Matlab в рабочем меню операционной системы Windows. После этого появляется окно команд системы Matlab, и система готова к проведению вычислений в командном режиме. Полезно знать, что в начале запуска автоматически выполняется команда **matlabrc**, которая исполняет загрузочный файл **matlabrc.m** и файл **startup.m**, если таковой существует. Эти файлы выполняют начальную настройку терминала системы и задают ряд ее параметров. Для сохранения собственных m-файлов рекомендуется создать пользовательский каталог, например, каталог с именем USER на диске D. Доступ к этому каталогу необходимо обеспечить с помощью команды **path**, которая будет иметь вид: анда matlabre, которая исполняет загрузочный файл matlabre.m и файл star<br>**p.m**, если таковой существует. Эти файлы выполняют начальную настройк<br>румшала системы и задают ряд ее параметров. Для сохранения собственны-<br>файлов

#### **path(path,'D:\USER')**

Эту команду целесообразно включить в файл **startup.m,** который в свою очередь нужно создать и записать в один из каталогов системы Matlab, например, в каталог, в котором размещается файл **matlabrc.m.**

### **1.2.3. Сеанс работы с Matlab**

Сеанс работы с Matlab принято называть сессией. Сессия, в сущности, является текущим документом, отражающим работу пользователя с системой Matlab. В ней имеются строки ввода, вывода и сообщений об ошибках. Строка ввода указывается с помощью приглашающего символа **>>**. В строке вывода символ **>>** отсутствует. Строка сообщений об ошибках начинается символами ???. Входящие в сессию определения переменных и функций располагаются в рабочей области памяти (workspace). Команды набираются на клавиатуре с помощью обычных операций строчного редактирования. Особое назначение имеют клавиши  $\uparrow u \downarrow$ . Они используются для подстановки после приглашения  $\geq$  ранее введенных строк, например, для их дублирования, исправления или дополнения.

Полезно сразу усвоить следующие команды:

clc - очищает экран и размещает курсор в левом верхнем углу пустого экрана;

**clear** – уничтожает в рабочем пространстве определения всех переменных;

clear x - уничтожает в рабочем пространстве определение переменной x;

**clear**  $a,b,c$  – уничтожает в рабочем пространстве определения переменных списка.

Уничтоженная (стертая в рабочем пространстве) переменная становится неопределенной. Использовать такие переменные нельзя, такие попытки сопровождаются выдачей сообщений об ошибке. По мере задания одних переменных и уничтожения других рабочая область перестает быть непрерывной и содержит «дыры» и всякий «мусор». Во избежание непроизводительных потерь памяти при работе с объемными данными следует использовать команду раск, осуществляющую дефрагментацию рабочей области.

### 1.2.4. Элементы программирования на языке Matlab

Система Matlab ориентирована на работу с матричными переменными. По умолчанию предполагается, что каждая заданная переменная - это матрица. Даже обычные константы и переменные рассматриваются в Matlab как матрицы размером  $1 \times 1$ .

Простейшей конструкцией языка программирования является оператор присваивания:

#### Имя переменной = Выражение

Типы переменных заранее не декларируются. Они определяются выражением, значение которого присваивается переменной. Так, если это выражение вектор или матрица, то переменная будет векторной или матричной.

 После набора оператора в командной строке и нажатия клавиши ENTER на экран дисплея выводится вычисленное значение переменной. Для блокировки вывода результата вычислений на экран оператор нужно завершить символом ; (точка с запятой).

 *Пример*  $>> x=2$ ;  $>> y=2$ ;  $\gg$  r=sqrt(x^2+y^2) r= 2.8284

 Возможна также конструкция, состоящая только из выражения. В этом случае для результата вычислений Matlab назначает переменную с именем **ans***.*

 *Пример*

 $>> x=2$ ;

 $>> v=2$ ;

```
\gg sqrt(x^2+y^2)
```
ans=

2.8284

 Для выполнения арифметических операций в системе Matlab применяются обычные символы: + (сложение), – (вычитание), \* (умножение), / (деление), ^ (возведение в степень). Эти операции называются матричными, так как применяются и при работе с матрицами. Наряду с матричными операциями над массивами можно выполнять и поэлементные операции. Для обозначения поэлементных операций используется . (точка), предшествующая обычной (матричной) операции.  $59 = 2$ ;<br>  $59 = 2$ ;<br>

Для присваивания значений массиву необходимо значения элементов массива перечислить в квадратных скобках, разделяя их пробелами.

 *Пример*  $>>$  v=[1 5 3]  $v=$ 

```
 1 5 3
```
В этом примере мы задали вектор v (одномерный массив) со значениями элементов 1, 5, 3. Задание матрицы (двухмерного массива) требует указания различных строк. Для различения строк используется ; (точка с запятой).

*Пример*

```
\gg m=[1 3 2; 5 6 4; 6 7 8]
m= 1 3 2
     5 6 4
```
6 7 8

 Для указания отдельного элемента массива используется имя массива и круглые скобки, внутри которых указываются индексы, разделенные запятыми.

*Пример*

```
\gg m=[1 2 3; 4 5 6; 7 8 9];
\gg m(1,1)=5;
\gg m(3,3)=m(1,1)+m(3,3);
```
 $>>$ m

 $m=$ 

```
 5 2 3
```

```
 4 5 6
```

```
 7 8 14
```
 Matlab допускает максимум 4096 символов в строке. Если для выражения не хватает одной строки или мы не желаем заходить в невидимую область окна, то выражение можно перенести на новую строку с помощью многоточия … (3 или более точек). Комментарий в строке должен начинаться символом %. *S* = m=[1.3.2; 5.6.4; 6.7.8]<br>
m=<br>
1.3.2<br>
5.6.4<br>
6.7.8<br>
Для указания отдельного элемента массива используется имя массив<br>
круглые скобки, внутри которых указываются индекси, разделенные запяты<br> *Пример*<br>  $\gg m$ =[1.2.3; 4.

*Пример*

 >> % Пояснение переноса выражения и комментариев  $>> x=2$ ;

 $>> y=2$ ;

 $\gg$  r=sqrt(x^2+ ... % перенос выражения в следующую строку  $y^2$ 

 $r=$ 

2.8284

Для формирования упорядоченных числовых последовательностей в Matlab применяется оператор: (двоеточие):

### Начальное значение: Шаг: Конечное значение

Данная конструкция порождает последовательность (массив) чисел, которая начинается с начального значения, идет с заданным шагом и завершается конечным значением. Если шаг не задан, то он принимает значения 1 или -1.

```
Пример
>> i=1:6i=123456
>>x=0: 0.5:3
X =0 0.5000 1.0000 1.5000 2.0000 2.500 3.0000
>> x=3: -0.5: 0
x=
```

```
3.000 2.5000 2.0000 1.5000 1.0000 0.5000 0
```
### 1.2.5. Справочная система Matlab

Matlab имеет справочную систему, которая активизируется щелчком левой клавиши мыши на пункте? главного меню Matlab. Справочная система позволяет ознакомиться с языком программирования Matlab, имеющимися в системе функциями, их назначением и описанием.

### **1.2.6. Создание m-файлов-сценариев**

В Matlab имеется возможность написать программу и сохранить ее в виде **m-файла-сценария** с целью последующего многократного выполнения. Этот файл, именуемый также **script-файлом**, представляет собой в отличие от **m-файлов-функций** последовательность команд без входных и выходных параметров. Он имеет следующую структуру:

#### **% Основной комментарий**

#### **% Дополнительный комментарий**

#### **Тело файла с любыми выражениями**

 Созданный m-файл включается в справочную систему. Комментарии в m-файле нужны для того, чтобы ознакомиться с назначением файла через справочную систему. Основной комментарий выводится при исполнении команд **lookfor** и **help имя\_каталога**. Полный комментарий выводится при исполнении команды **help имя\_файла**.

Для создания и отладки m-файла необходимо войти в редактор-отладчик Matlab, выбрав в основном меню командного окна Matlab пункт **Файл,** затем пункты **Создать** и **m-файл.** После раскрытия окна редактора-отладчика необходимо набрать нужные команды программы и сохранить полученный файл с помощью пунктов меню **Файл, Сохранить как…** редактора-отладчика. Для выполнения m-файла-сценария необходимо скопировать его в буфер с помощью пунктов **Правка, Выделить все** и **Правка, Копировать** меню редактораотладчика, вставить файл из буфера в командное окно Matlab с помощью пунктов **Правка, Вставить** меню командного окна Matlab и нажать клавишу ENTER. В старших версиях Matlab в меню редактора-отладчика имеется кнопка со стрелкой вниз для выполнения созданного m-файла-сценария без указанного выше копирования. раметров. Он имеет следующую структуру:<br>
"<sup>5</sup> Основной комментарий<br>
" <sup>5</sup> Основной комментарий<br>
" Село файла с любыми выражениями<br>
Созданный ть-файл включается в справочную систему. Комментарии<br>
т-файле нужны для того, чт

### **1.2.7. Построение графиков функций одной переменной**

Для построения графиков функций одной переменной  $y = f(x)$  в Matlab имеется функция **plot.** График строится в декартовой системе координат по заданным массивам значений аргумента и функции. Заданные этими массивами точки соединяются прямыми линиями. Имеется возможность изменять тип и цвет линии и тип узловых точек (маркер). Вызов этой функции осуществляется командой

### **plot(x,y,s)**

Здесь **x, y** – одномерные массивы одинаковой размерности; **x** – массив значений аргумента функции  $y = f(x)$ ;  $y$  – массив значений функции  $y = f(x)$ ; **s** – строковая константа, определяющая цвет линии, маркер узловых точек и тип линии. Эта константа может содержать от одного до трех символов. *Биги соверания и типулиовых точек (маркер).* Вызов этой функции осуществляется или тип узловых точек (маркер). Вызов этой функции осуществляется<br> **БИбЛиотека Х F**  $\rightarrow$  массив знаний прумента функции  $y = f(x)$ ;  $y -$  масс

 Цвет линии определяется символами **y** (желтый), **m** (фиолетовый), **c** (голубой), **r** (красный), **g** (зеленый), **b** (синий), **w** (белый), **k** (черный).

Тип узловой точки определяется символами **.** (точка), **o** (окружность), **x** (крестик), **+** (плюс), **\*** (звездочка), **s** (квадрат), **d** (ромб), **< > ^** (треугольники различной направленности), **p** (пятиугольник), **h** (шестиугольник).

 Тип линии определяется символами - (непрерывная), : (короткие штрихи), -. (штрих-пунктир), -- (длинные штрихи).

 Символьную константу **s** можно опустить. В этом случае по умолчанию используется непрерывная линия желтого цвета.

 Для построения в одном окне нескольких графиков можно использовать команду

```
 plot(x1,y1,s1,x2,y2,s2,x3,y3,s3,…)
 Пример
```
 % графики функций sin x, cos x  $x=0:0.1:2*pi;$  $y1 = \sin(x)$ ;

 $y2 = cos(x);$  $plot(x,y1,k-o',x,y2,'r--*)$ grid on

В результате выполнения этой программы на экран монитора будет выведено графическое окно с графиками, представленными на рис. 1.1. Графики представлены в черно-белой палитре, хотя в действительности график функции cos(x) выводится красным цветом.

Команда **grid on** добавляет на график сетку.

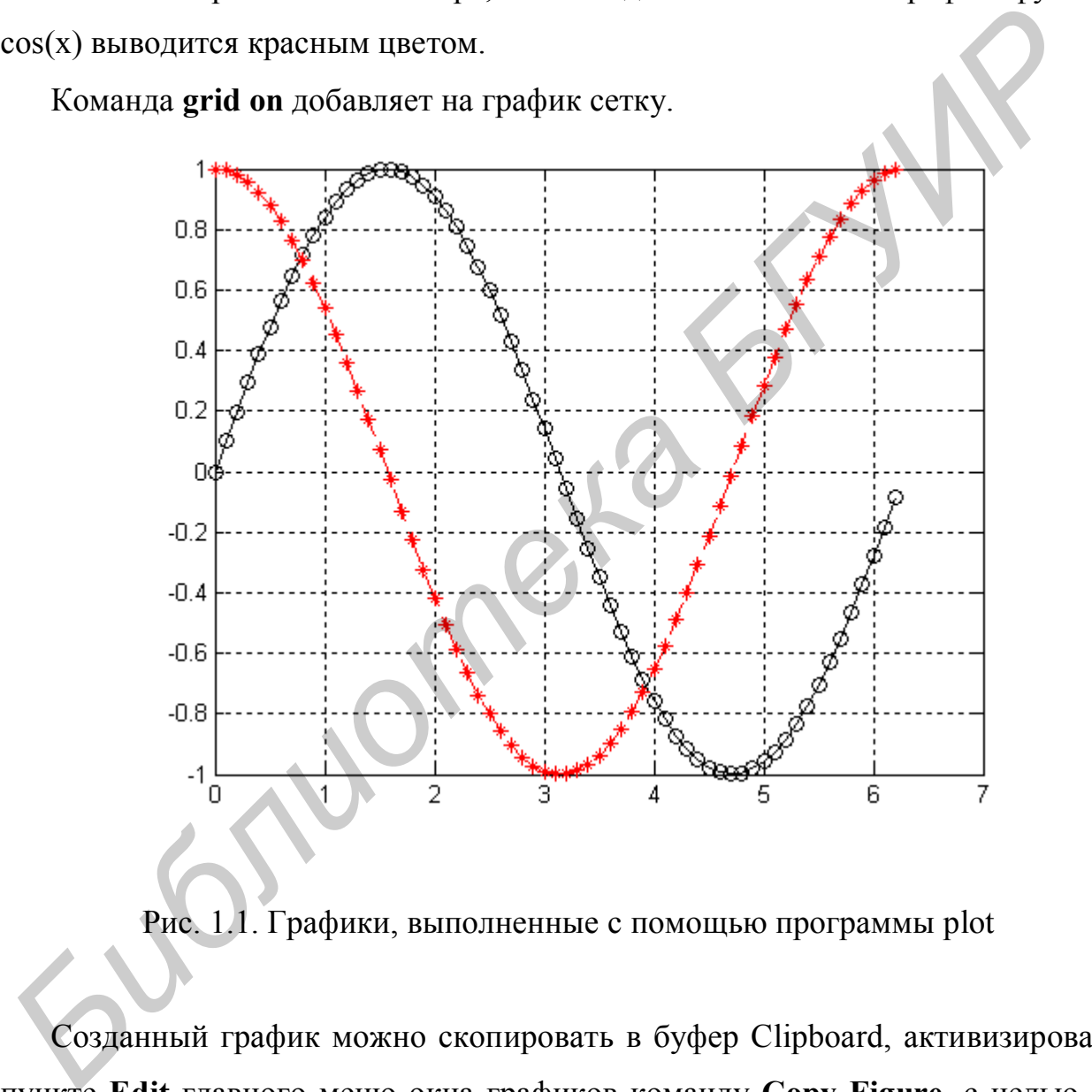

Рис. 1.1. Графики, выполненные с помощью программы plot

Созданный график можно скопировать в буфер Clipboard, активизировав в пункте **Edit** главного меню окна графиков команду **Copy Figure**, с целью его дальнейшего редактирования в каком-либо графическом редакторе, например Paint.

### 1.2.8. Плотности вероятностей некоторых одномерных распределений

### 1.2.8.1. Равномерное распределение  $U(a,b)$ :

$$
f_{\xi}(x) = \begin{cases} \frac{1}{b-a}, & a \leq x \leq b \\ 0, & x < a, x > b \end{cases}, a, b \in R, a < b.
$$

1.2.8.2. Нормальное (гауссовское) распределение  $N(a,\sigma^2)$ :

$$
f_{\xi}(x) = \frac{1}{\sqrt{2\pi\sigma^2}} e^{-\frac{(x-a)^2}{2\sigma^2}}, \quad a \in R, \sigma^2 > 0.
$$

1.2.8.3. Экспоненциальное распределение  $E(\lambda)$ 

$$
f_{\xi}(x) = \begin{cases} \lambda^{-1} e^{-\lambda^{-1}x}, & x > 0 \\ 0, & x \le 0 \end{cases}, \lambda > 0.
$$

1.2.8.4. Распределение  $\chi^2$  с  $k$  степенями свободы  $H_1(k)$ :

$$
f_{\xi}(x) = \begin{cases} \frac{1}{2\Gamma\left(\frac{k}{2}\right)} \left(\frac{x}{2}\right)^{\frac{k}{2}-1} e^{-\frac{x}{2}}, & x > 0, k \in \mathbb{Z}, \\ 0, & x \le 0, \end{cases}
$$

- гамма-функция, которая определяется выражением где Г

$$
\Gamma(x) = \int_{0}^{\infty} y^{x-1} e^{-y} dy
$$

Гамма-функция обладает следующими свойствами:

$$
\Gamma(x+1) = x\Gamma(x), \ \Gamma(k+1) = k!, \ \Gamma(1) = \Gamma(2) = 1, \ \Gamma\left(\frac{1}{2}\right) = \sqrt{\pi}.
$$

*1.2.8.5. Распределение Стьюдента с*  $k$  *степенями свободы* $T_1(k)$ **:** 

$$
f_{\xi}(x) = \frac{\Gamma\left(\frac{k+1}{2}\right)}{\sqrt{k\pi}\Gamma\left(\frac{k}{2}\right)} \left(1 + \frac{x^2}{k}\right)^{-\frac{k+1}{2}}, \quad k \in \mathbb{Z}.
$$

*1.2.8.6. Распределение Фишера с m, k степенями свободы*  $F_1(m, k)$ 

1.2.8.6. Parapeđe.neuwe Da c m, k. cmenenanu ceofoodol F<sub>1</sub>(m, k):  
\n
$$
f_{\xi}(x) = \begin{cases}\n\frac{\Gamma\left(\frac{k+m}{2}\right)}{\Gamma\left(\frac{k}{2}\right)\Gamma\left(\frac{m}{2}\right)} & \frac{k}{k} - \frac{m}{2} - \frac{x^{2}}{2} - 1 \\
0, & k \neq m.\n\end{cases}
$$
\n1.2.8.7. *Gamma*-parapeđe.neu e $\Gamma_{1}(a,b)$ :  
\n
$$
f_{\xi}(x) = \begin{cases}\n\frac{1}{\Gamma(a)b^{a}}x^{a-1}e^{-\frac{x}{b}}, & x > 0, b > 0, a > 0, \\
0, & x \leq 0.\n\end{cases}
$$
\n1.2.8.8. Odhoomepnoe **parapeđe.neu e** Yuuapma  $W_{1}(k, \sigma^{2})$   
\n  
\nIpn  $b = 2\sigma^{2}$ ,  $a = \frac{k}{2}$  ranna-parapea.neu ne mpearab.2 F<sub>1</sub>(k,  $\sigma^{2}$ )  
\n  
\nIIpn  $b = 2\sigma^{2}$ ,  $a = \frac{k}{2}$  raman-parapea.2 F<sub>2</sub>(k,  $\sigma^{2}$ ) c monocroho bepoa.2 F<sub>3</sub>(k) e $\sigma^{2} > 0, k \in Z$   
\n
$$
f_{\xi}(x) = \begin{cases}\n\frac{1}{2}\frac{k}{2}\Gamma\left(\frac{k}{2}\right)\sigma^{k}} & x > 0, \sigma^{2} > 0, k \in Z \\
\frac{k}{2}\Gamma\left(\frac{k}{2}\right)\sigma^{k} & x > 0, \sigma^{2} > 0, k \in Z\n\end{cases}
$$

*1.2.8.7. Гамма-распределение*  $\Gamma_1(a, b)$ :

$$
f_{\xi}(x) = \begin{cases} \frac{1}{\Gamma(a)b^{a}} x^{a-1} e^{-b}, & x > 0, \ b > 0, \ a > 0, \\ 0, & x \le 0. \end{cases}
$$

 $1.2.8.8$ . Одномерное распределение Уишарта  $W_1(k,\sigma^2)$ 

При  $b = 2\sigma^2$ , 2 *k*  $a = \frac{a}{2}$  гамма-распределение представляет собой одномерное

распределение Уишарта  $W_1 (k,\sigma^2)$  с плотностью вероятности вида

$$
f_{\xi}(x) = \begin{cases} \frac{1}{2^{2}} \frac{k}{\sqrt{2}} - \frac{x^{2}}{2\sigma^{2}} - \frac{x^{2}}{2\sigma^{2}}
$$

Легко заметить, что при  $\sigma^2 = 1$  распределение  $W_1(k, \sigma^2)$  представляет собой распределение  $H_1(k)$ .

#### **1.2.9. Средства Matlab для изучения одномерных распределений**

В Matlab в пакете статистических программ **stats** (каталог **\ Matlab\toolbox\stats**) имеются программы для расчета плотностей вероятности и функций распределения многих известных распределений. Имена функций для расчета плотностей вероятности оканчиваются буквами **pdf** (probability density function)¸ а для расчета функций распределения – буквами **cdf** (cumulative distribution function).

## **Функции Matlab для расчета плотностей вероятности**

 ${\bf y}$ =chi2pdf(x,k) – расчет значения плотности вероятности распределения  $\chi^2$  с *k* степенями свободы в точке *x* .

 **y=exppdf(x,lambda)** – расчет значения плотности вероятности экспоненциального распределения с параметром в точке *x* .

 **y=fpdf(x,m,k)** – расчет значения плотности вероятности распределения Фишера с *m* , *k* степенями свободы в точке *x* .

 **y=gampdf(x,a,b)** – расчет значения плотности вероятности гаммараспределения с параметрами *a*, *b* в точке *x* .

 **y=normpdf(x,a,sigma)** – расчет значения плотности вероятности нормального распределения с параметрами  $a$ ,  $\sigma$  в точке  $x$ ,  $a$  – математическое ожидание,  $\sigma$  – среднее квадратичное отклонение. *Библиотельния* расчета и постоети в с поставления - буквали edf (cumulative displantion function).<br> **Функции Matlab для расчета плотностей вероятности**<br> **SPY AREAD AND AND AND AND AND AND DEVIDED ASSEMATE CONTROLLATION** 

 **y=tpdf(x,k)** – расчет значения плотности вероятности распределения Стьюдента с *k* степенями свободы в точке *x* .

 **y=unifpdf(x,a,b)** – расчет значения плотности вероятности равномерного в интервале [*a*,*b*] распределения в точке *x* .

### **Функции Matlab для расчета функций распределения**

 ${\bf y}$ =chi2cdf(x,k) – расчет значения функции распределения  $\chi^2$  с k степенями свободы в точке *x* .

 **y=expсdf(x,lambda)** – расчет значения функции экспоненциального распределения с параметром в точке *x* .

 **y=fсdf(x,m,k)** – расчет значения функции распределения Фишера с *m* , *k* степенями свободы в точке *x* .

 **y=gamсdf(x,a,b)** – расчет значения функции гамма-распределения с параметрами  $a, b$  в точке  $x$ .

 **y=normсdf(x,a,sigma)** – расчет значения функции нормального распределения с параметрами  $a$ ,  $\sigma$  в точке  $x$ ,  $a$  – математическое ожидание,  $\sigma$  – среднее квадратичное отклонение.

 **y=tсdf(x,k)** – расчет значения функции распределения Стьюдента с *k* степенями свободы в точке *x* .

 **y=unifcdf(x,a,b)** – расчет значения функции равномерного в интервале [a,b] распределения в точке *x* .

 Для расчета значений гамма-функции в Matlab имеется функция **y=gamma(x)**.

### **1.3. Порядок выполнения работы**

**1.3.1.** Для заданных преподавателем распределений п. 1.2.8. вывести в одно графическое окно два графика плотности вероятности. Один из графиков плотности вероятности получить по собственной программе, написанной для расчета значений функции плотности вероятности по формулам п. 1.2.8, второй – с использованием функций системы Matlab. Исследовать их зависимость от параметров распределений. *S*  $\rightarrow$  CONTROLL SPACE SPACES SPACES SPACES CONDERN CONDERN CONDERN EXECTED AND  $\rightarrow$  BCVIRE *X*.<br> **S**  $\rightarrow$  **From Cd(x,a,b)** – pacter значения функции гамма-распределения с памерлам *a*, *b* в точке *x*.<br> **S**  $\rightarrow$  **From** 

**1.3.2.** Для заданных преподавателем распределений п. 1.2.8 вывести в отдельное графическое окно график функции распределения с использованием функций системы Matlab. Исследовать их зависимость от параметров распределений.

## ЛАБОРАТОРНАЯ РАБОТА №2 МНОГОМЕРНЫЕ РАСПРЕДЕЛЕНИЯ ТЕОРИИ ВЕРОЯТНОСТЕЙ И МАТЕМАТИЧЕСКОЙ СТАТИСТИКИ

### 2.1. Цель работы

2.1.1. Изучение многомерных распределений теории вероятностей и математической статистики.

2.1.2. Исследование многомерных распределений теории вероятностей и математической статистики с помощью средств Matlab.

## 2.2. Теоретические положения. Плотности вероятностей некоторых многомерных распределений

## 2.2.1. Многомерное нормальное (гауссовское) распределение  $N(A,R)$

Непрерывный случайный вектор  $\overline{\xi} = (\xi_1, ..., \xi_m)$  называется распределенным по нормальному закону, если его плотность вероятности имеет вид

$$
f_{\overline{\xi}}(X) = \frac{1}{\sqrt{(2\pi)^m |R|}} \exp(-\frac{1}{2}\varphi(X)),
$$

где

$$
\varphi(X) = (X - A)^T R^{-1} (X - A).
$$

Здесь приняты следующие обозначения:  $X^T = (x_1, ..., x_m)$  – вектор-строка аргументов плотности вероятности;  $A^T = (a_1, ..., a_m)$  – вектор-строка параметров;  $R = (R_{i,j})$ ,  $i, j = \overline{1,m}$ , – симметричная положительно определенная  $(m \times m)$  – матрица параметров;  $R^{-1}$  – матрица, обратная матрице  $R$ ;  $|R|$  – определитель матрицы R. Символ T означает транспонирование, так что X и  $A$  векторы-столбцы. Параметры А и R распределения являются математическим ожиданием и ковариационной матрицей вектора  $\bar{\xi}$  соответственно.

Уравнение

$$
\varphi(X) = (X - A)^T R^{-1} (X - A) = c
$$

определяет в  $R^m$  гиперповерхность, которая представляет собой эллипсоид. При  $c = m + 2$  он называется эллипсоидом рассеяния нормального распределения. Содержательный смысл эллипсоида рассеяния состоит в том, что п-мерное равномерное в данном эллипсоиде распределение имеет то же математическое ожидание  $A$  и ту же ковариационную матрицу  $R$ , что и данное нормальное распределение. Многомерный (т-мерный) объем эллипсоида рассеяния пропорционален корню квадратному из определителя ковариационной матрицы:

$$
V = (m+2)^{m/2} \pi^{m/2} \sqrt{|R|} / \Gamma(\frac{m}{2} + 1).
$$

При заданных дисперсиях компонент случайного вектора этот объем достигает своего максимума, когда компоненты не коррелированы (матрица R диагональная).

### 2.2.2. Двухмерное нормальное распределение

Если  $\overline{\xi} = (\xi_1, \xi_2)$  – двухмерный случайный вектор, распределенный по нормальному закону, то мы имеем

$$
X^{T} = (x_{1}, x_{2}), \quad A^{T} = (a_{1}, a_{2}), \quad R = \begin{pmatrix} R_{1,1} & R_{1,2} \\ R_{2,1} & R_{2,2} \end{pmatrix},
$$
  
\n
$$
|R| = R_{1,1}R_{2,2} - R_{1,2}R_{2,1}, \quad R^{-1} = \frac{1}{|R|} \begin{pmatrix} R_{2,2} & -R_{1,2} \\ -R_{2,1} & R_{1,1} \end{pmatrix},
$$
  
\n
$$
\varphi(X) = (X - A)^{T} R^{-1} (X - A) =
$$
  
\n
$$
= R_{2,2}(x_{1} - a_{1})^{2} - 2R_{1,2}(x_{1} - a_{1})(x_{2} - a_{2}) + R_{1,1}(x_{2} - a_{2})^{2}.
$$

Если здесь обозначить  $R_{1,1} = \sigma_1^2$ ,  $R_{2,2} = \sigma_2^2$  и выразить коэффициент ковариации  $R_{1,2} = R_{2,1} = cov(\xi_1, \xi_2)$  через коэффициент корреляции  $r_{1,2}$  по формуле

$$
R_{1,2} = R_{2,1} = r_{1,2}\sigma_1\sigma_2,
$$

то функцию  $\varphi(X)$  можно представить в виде

$$
\varphi(x_1, x_2) = \left(\frac{1}{(1 - r_{1,2}^2)} \left(\frac{(x_1 - a_1)^2}{\sigma_1^2} - 2r_{1,2} \frac{(x_1 - a_1)}{\sigma_1} \frac{(x_2 - a_2)}{\sigma_2} + \frac{(x_2 - a_2)^2}{\sigma_2^2}\right)\right)
$$

а плотность вероятности двухмерного нормального распределения - в виде

$$
f_{\overline{\xi}}(x_1, x_2) = \frac{1}{2\pi\sigma_1\sigma_2\sqrt{1-r_{1,2}^2}} \exp\left(-\frac{1}{2}\varphi(x_1, x_2)\right).
$$

Линии равного уровня двухмерной плотности вероятности, определяемые уравнением

$$
f_{\overline{\xi}}(x_1, x_2) = c_1
$$

или уравнением

$$
\varphi(x_1, x_2) = c
$$

где  $c_1$  и  $c$  – некоторые константы, представляют собой эллипсы в плоскости  $x_1$ ох<sub>2</sub>. Уравнение

$$
\varphi(x_1, x_2) = 4
$$

определяет эллипс рассеяния, площадь которого

$$
S = 4\pi \sqrt{|R|} = 4\pi \sqrt{R_{1,1}R_{2,2} - R_{2,1}R_{1,2}}.
$$

Для двухмерного нормального распределения функция регрессии  $\xi_2$  на  $\xi_1$ определяется выражением

$$
x_2 = a_2 + r_{1,2} \frac{\sigma_2}{\sigma_1} (x_1 - a_1),
$$

а функция регрессии  $\xi_1$  на  $\xi_2$  – выражением

$$
x_1 = a_1 + r_{1,2} \frac{\sigma_1}{\sigma_2} (x_2 - a_2).
$$

 $2.2.3.$ Произведение одномерных гамма-распределений  $\Gamma_m((a_1,b_1),...,(a_m,b_m))$ 

$$
f_{\overline{\xi}}(\overline{x}) = \begin{cases} \prod_{i=1}^{m} \frac{1}{\Gamma(a_i)b_i^{a_i}} x_i^{a_i-1} e^{-\frac{x_i}{b_i}}, & \forall x_i > 0, \ b_i > 0, \ a_i > 0, \\ 0, & \exists x_i \leq 0. \end{cases}
$$

**2.2.4. Произведение одномерных распределений Уишарта**   $W_m((k_1, \sigma_1^2),..., (k_m, \sigma_m^2))$ 

При  $b_i = 2\sigma_i^2$ , 2 *i i k*  $a_i = \frac{n_i}{2}$  произведение гамма-распределений представляет

собой произведение одномерных распределений Уишарта:

 0, 0. , 0, 0, 0, 2 2 1 <sup>2</sup> 1 1 2 2 2 2 *i i i i m i x k i k i i k x x e x k f x k i i i i Библиотека БГУИР*

**2.2.5. Произведение одномерных распределений хи-квадрат**   $H_m(k_1,...,k_m)$ 

При  $b_i = 2$ ,  $a_i$ 2 *i k*  $a_i = \frac{a_i}{2}$  произведение гамма-распределений представляет собой

произведение распределений хи-квадрат:

$$
f_{\frac{z}{\zeta}}(\bar{x}) = \begin{cases} \prod_{i=1}^{m} \frac{1}{2\Gamma\left(\frac{k_i}{2}\right)} \left(\frac{x_i}{2}\right)^{\frac{k_i}{2}-1} e^{-\frac{x_i}{2}}, & \forall x_i > 0, \ k_i > 0, \\ 0, & \exists x_i \le 0. \end{cases}
$$

**2.2.6. Произведение одномерных экспоненциальных распределений**   $E_m(\lambda_1, ..., \lambda_m)$ 

При  $b_i = \lambda_i$ ,  $a_i = 1$  произведение гамма-распределений представляет собой произведение экспоненциальных распределений.

$$
f_{\overline{\xi}}(\overline{x}) = \begin{cases} \prod_{i=1}^{m} \lambda_i^{-1} e^{-\lambda_i^{-1} x_i}, & \forall x_i > 0, \ \lambda_i > 0, \\ 0, & \exists x_i \le 0. \end{cases}
$$

распределение  $2.2.7.$ **Равномерное** гиперпрямоугольнике  $\overline{\mathbf{B}}$  $[a_1,b_1] \times [a_2,b_2] \times \cdots \times [a_m,b_m] U_m((a_1,b_1),(a_2,b_2),...,a_m,b_m))$ 

$$
f_{\bar{\xi}}(\bar{x}) = \begin{cases} \prod_{i=1}^{m} \frac{1}{(b_i - a_i)}, & a_i \le \forall x_i \le b_i, \ a_i < b_i, \\ 0, & (\exists x_i) \ x_i > b_i, \ x_i < a_i. \end{cases}
$$

Многомерные распределения будем изучать с помощью средств трехмерной графики системы программирования Matlab.

### 2.3. Средства Matlab для изучения многомерных распределений

### 2.3.1. Создание массивов трехмерной графики

Трехмерные поверхности обычно описываются функцией двух переменных  $z = f(x, y)$ . Специфика построения трехмерных графиков в Matlab требует не просто задания ряда значений х и у, то есть векторов х и у, а определения двухмерных массивов X и Y. Для создания таких массивов служит функция meshgrid.

 $[X, Y]$ =meshgrid(x,y) – преобразует область, заданную векторами х и у, в двухмерные массивы Х и Ү, которые могут быть использованы для вычисления значений функции двух переменных и построения трехмерных графиков. Эта функция формирует массивы  $X$  и Y таким образом, что строки выходного массива X являются копиями вектора х, а столбцы выходного массива  $Y$  – копиями вектора у.

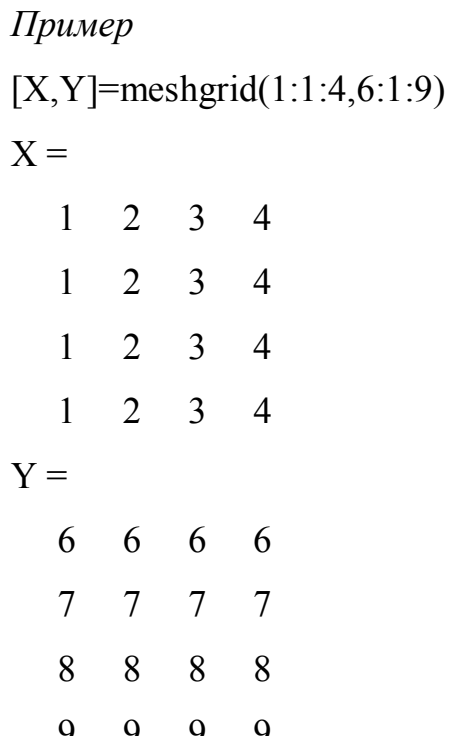

В этом примере формируются массивы Х и У для построения трехмерной поверхности при изменении *х* от 1 до 4 с шагом 1 и *у* от 6 до 9 с шагом 1.

### 2.3.2. Построение контурных графиков

Контурные графики представляют собой проекции на плоскость хоу сечений функции двух переменных  $z = f(x, y)$  горизонтальными плоскостями. Контурные графики называют также линиями равного уровня, которые получаются, если трехмерная поверхность пересекается рядом горизонтальных плоскостей, расположенных параллельно друг другу.

Для построения контурных графиков используется команда contour.

 $contour(x,y,z,n)$  строит контурный график по данным матрицы z с указанием спецификаций для х и у с заданием п линий равного уровня.

contour(x,y,z,v) строит линии равного уровня для высот, указанных значениями элементов вектора v.

```
Пример
[x,y]=meshgrid(-3: .2: 3, -3: .2: 3);
z=x.^{2}+y.^{2};contour(x, y, z, 8)%или contour(x,y,z,[4,4])
grid on
```
По этой программе на экран монитора будет выведено восемь графиков, представленных на рис. 2.1.

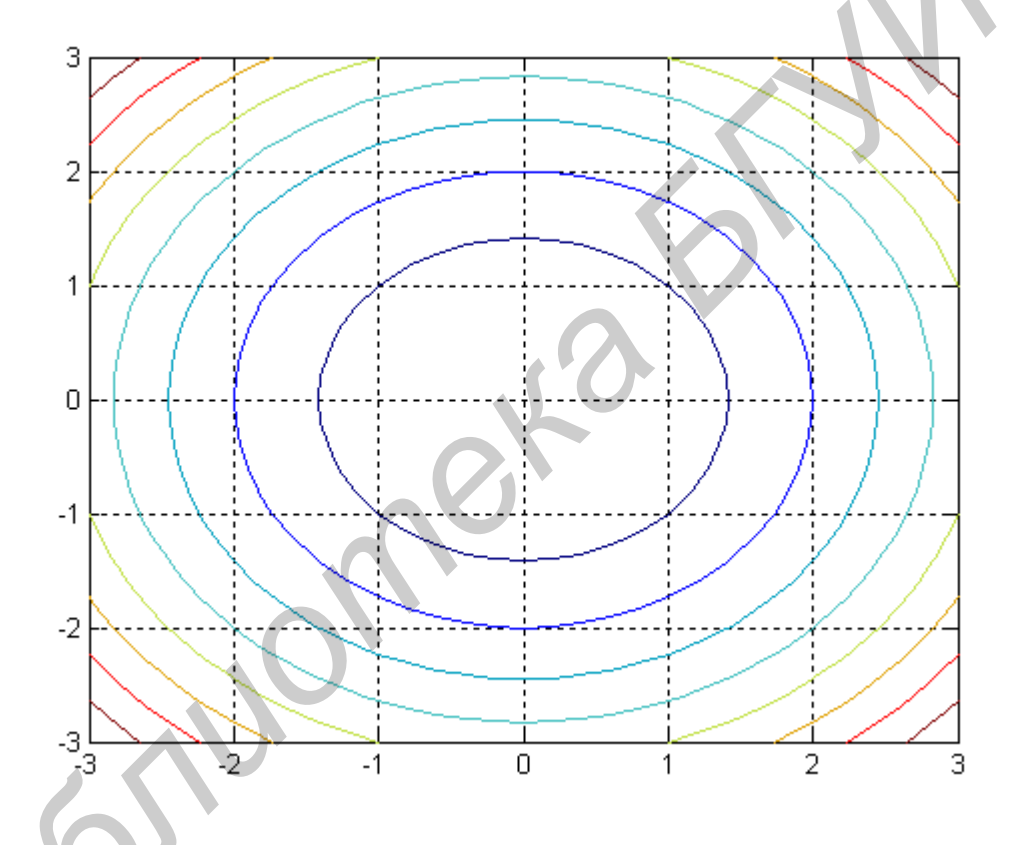

Рис. 2.1. Контурные графики, построенные с помощью функции contour

### 2.3.3. Построение графиков трехмерных поверхностей

Команда plot3(...) является аналогом команды plot(...), но относится к функции двух переменных  $z = f(x, y)$ . Она строит изображение трехмерных (3D) поверхностей.

 $plot3(X, Y, Z)$ , в случае когда  $X, Y, Z$  – векторы одинаковой длины n, вычерчивает линию в трехмерном пространстве через точки, координатами которых являются элементы векторов X, Y, Z, т. е. через точки  $z_i = f(x_i, y_i)$ ,  $i = \overline{1, n}$ . В случае когда X, Y, Z - двухмерные массивы (матрицы) одинаковых размеров, эта функция вычерчивает несколько линий, полученных из столбцов Х, Ү, Z. Массивы X и Y можно получить с помощью функции meshgrid.

Пример [x,y]=meshgrid(-2:0.1:2,-2:0.1:2);  $z=x.^{2}+y.^{2};$  $plot3(x,y,z)$ grid on

По этой программе будет выведена фигура, представленная на рис. 2.2.

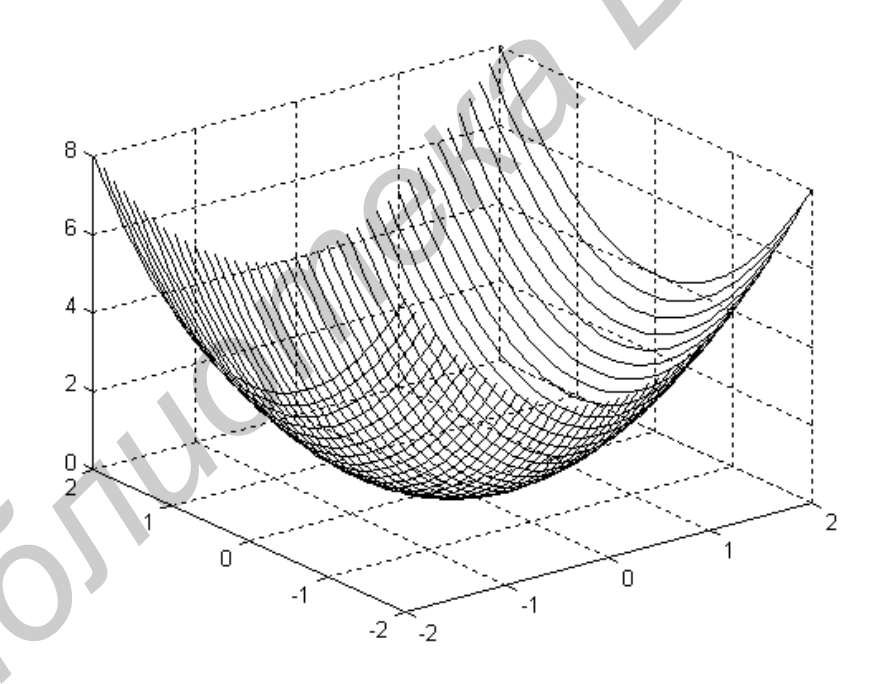

Рис. 2.2. Трехмерный график, построенный с помощью функции plot3

Однако более наглядными являются сеточные графики трехмерных поверхностей с заданной или функциональной окраской. Такие графики выполняются командой mesh.

 $mesh(X,Y,Z,C)$  – выводит в графическое окно сетчатую поверхность с цветами узлов поверхности, заданных массивом С.

 $mesh(X,Y,Z)$  – аналог предшествующей команды при  $C=Z$  с использованием функциональной окраски, при которой цвет задается высотой поверхности.

### Пример

[x,y]=meshgrid(-2:0.1:2,-2:0.1:2);

```
z=x.\n2+y.\n2;
```
### $mesh(x,y,z)$

В результате выполнения этой программы на экран будет выведена фигура, представленная на рис. 2.3. Рисунок представлен в черно-белой палитре, хотя в действительности он формируется в цветной палитре.

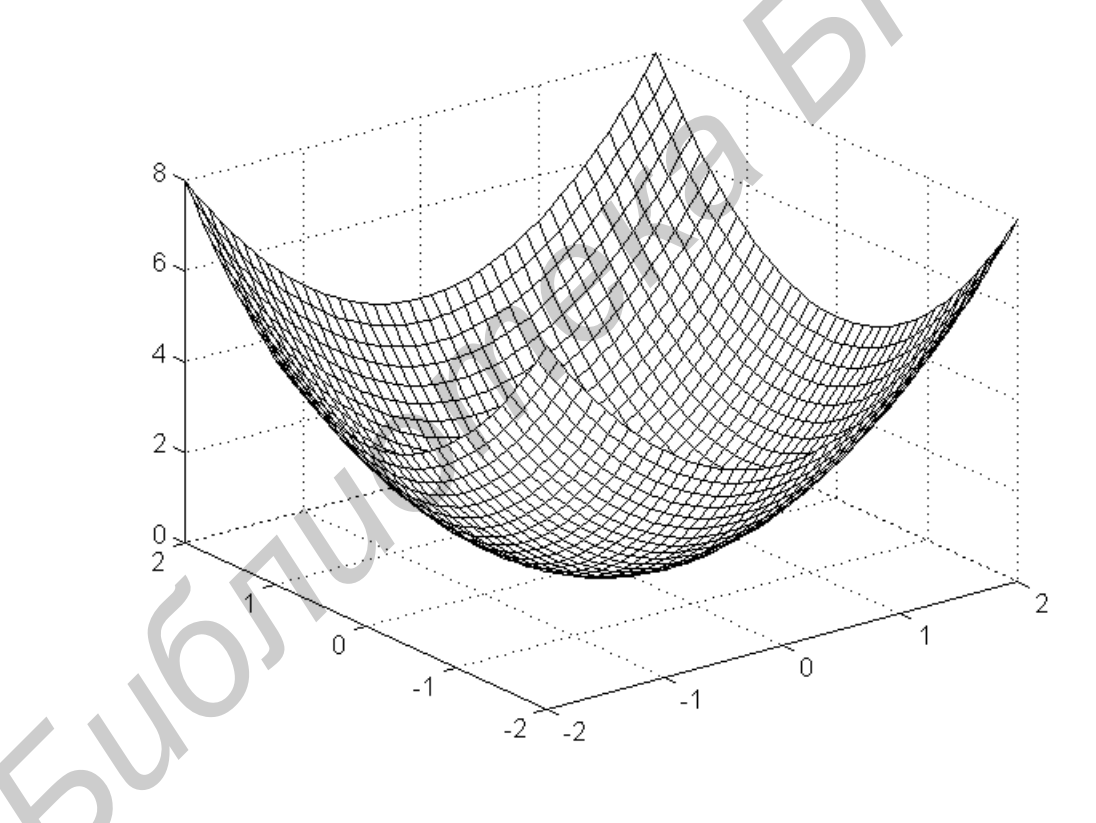

Рис. 2.3. Трехмерный график, построенный с помощью функции mesh

Если возникают трудности с использованием поэлементных операций при формировании массива z значений функции, то этот массив можно сформировать без применения поэлементных операций с помощью двух вложенных цик-

лов for. Так, предыдущий пример можно оформить следующим образом:

```
Пример
x1=[-2:0.1:2];
x2=[-2:0.2:2];
nx1 = length(x1);nx2 = length(x2);[x,y] =meshgrid(x1,x2);
for i=1:nx1for i=1:nx2z(j,i)=x1(i)^{2}+x2(j)^{2};end;
end;
```
 $mesh(x,y,z)$ 

### 2.3.4. Продолжение построений графиков

Во многих случаях желательно построение ряда наложенных друг на друга графиков в одном и том же окне. Такую возможность обеспечивает команда продолжения графических построений hold.

**hold on** обеспечивает продолжение вывода графиков в текущее окно графики, что позволяет добавлять последующие графики к уже существующему.

hold off отменяет режим продолжения графических построений.

```
Пример
t = -3:0.2:3;
[x,y] = meshgrid(t,t);z=x.^{2}+y.^{2};contour(x, y, z, 8)hold on
```
 $v=2*t$ :  $plot(t, v, 'k.-')$ grid on hold off

В этом примере на контурный график функции  $z = x^2 + y^2$  наносится график прямой линии  $y = 2x$  (рис. 2.4).

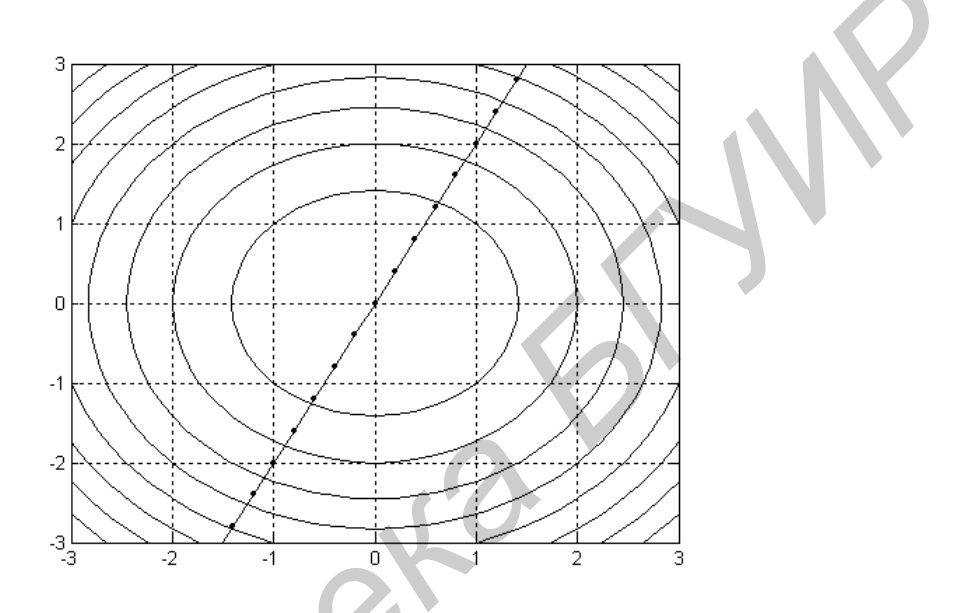

Рис. 2.4. Два графика в одном графическом окне

### 2.4. Порядок выполнения работы

2.4.1. Вывести на экран монитора графики поверхностей и линии равных уровней плотностей вероятности двухмерных распределений (при  $m = 2$ ) из п. 2.2, указанных преподавателем, и исследовать их зависимость от параметров распределений.

2.4.2. Для нормального распределения в одно графическое окно вывести эллипс рассеяния и две функции регрессии. Исследовать зависимость формы и площади эллипса рассеяния от коэффициента корреляции при заданных дисперсиях компонент случайного вектора. Исследовать взаимное расположение функций регрессии и осей эллипса рассеяния (совпадают ли функции регрессии с осями эллипса?).

## ЛАБОРАТОРНАЯ РАБОТА №3 МОДЕЛИРОВАНИЕ ОДНОМЕРНЫХ СЛУЧАЙНЫХ ЧИСЕЛ

#### 3.1. Пель работы

3.1.1. Изучение методов моделирования одномерных случайных чисел.

3.1.2. Приобретение навыков моделирования одномерных случайных чисел в системе Matlab.

### 3.2. Теоретические положения

Случайные числа с различными законами распределения обычно моделируются с помощью преобразований одного или нескольких независимых значений базовой случайной величины  $\alpha$ . Базовая случайная величина  $\alpha$  - это случайная величина с распределением  $U(0,1)$  (равномерным распределением в интервале [0,1]). В любой системе программирования имеется стандартная программа моделирования базовой случайной величины. Независимые случайные величины с распределением  $U(0,1)$  будем обозначать символами  $\alpha_1, \alpha_2, ...$ .

### 3.2.1. Равномерное распределение  $U(a,b)$

$$
f_{\xi}(x) = \begin{cases} \frac{1}{b-a}, & a \leq x \leq b, \ a, b \in R, \ a < b, \\ 0, & x < a, \ x > b. \end{cases}
$$

Алгоритм 1.  $\xi = a + (b - a)\alpha$ .

3.2.2. Нормальное (гауссовское) распределение  $N(a,\sigma^2)$ 

$$
f_{\xi}(x) = \frac{1}{\sqrt{2\pi\sigma^2}} e^{-\frac{(x-a)^2}{2\sigma^2}}, \quad a \in R, \sigma^2 > 0.
$$

27

Алгоритм 1. Зарезервирована константа  $c = 2\pi$ . 1)  $r = \sqrt{-2\ln \alpha_1}$ ; 2)  $\varphi = c\alpha_2$ ; 3)  $\xi_1 = r \cos \varphi$ ,  $\xi_2 = r \sin \varphi$ ; 4)  $\xi_1 = a + \sigma \xi_1$ ,  $\xi_2 = a + \sigma \xi_2$ .

Anzopum 2. 1)  $v_1 = 2\alpha_1 - 1$ ,  $v_2 = 2\alpha_2 - 1$ ; 2)  $s = v_1^2 + v_2^2$ ; 3) Если  $s \ge 1$ , вернуться к п. 1; 4)  $r = \sqrt{- (2 \ln s)/s}$ ; 5)  $\xi_1 = v_1 r$ ,  $\xi_2 = v_2 r$ ; 6)  $\xi_1 = a + \sigma \xi_1$ ,  $\xi_2 = a + \sigma \xi_2$ .

В качестве случайного числа можно взять любое из чисел  $\xi_1$ ,  $\xi_2$ .

## 3.2.3. Экспоненциальное распределение  $E(\lambda)$

$$
f_{\xi}(x) = \begin{cases} \lambda^{-1} e^{-\lambda^{-1}x}, & x \ge 0, \ \lambda > 0 \\ 0, & x < 0. \end{cases}
$$

*Алгоритм* 1.  $\xi = -\lambda \ln \alpha$ .

3.2.4. Распределение  $\chi^2$  с  $k$  степенями свободы  $H_1(k)$ 

$$
f_{\xi}(x) = \begin{cases} \frac{1}{2\Gamma\left(\frac{k}{2}\right)} \left(\frac{x}{2}\right)^{\frac{k}{2}-1} e^{-\frac{x}{2}}, & x > 0, \ k \in \mathbb{Z}, \\ 0, & x \le 0. \end{cases}
$$

Алгоритм 1.  $\xi = \sum_{i=1}^{k} u_i^2$ , где  $u_1,...,u_k$  – независимые случайные величины с

распределением  $N(0,1)$ .

3.2.5. Распределение Стьюдента с  $k$  степенями свободы  $T_1(k)$ 

$$
f_{\xi}(x) = \frac{\Gamma\left(\frac{k+1}{2}\right)}{\sqrt{k\pi}\Gamma\left(\frac{k}{2}\right)} \left(1 + \frac{x^2}{k}\right)^{-\frac{k+1}{2}}, \ k \in \mathbb{Z}
$$

*Алгоритм* 1.  $\xi = \frac{u}{\sqrt{v/k}}$ , где *и* и *v* – независимые случайные величины, причем  $u \in N(0,1)$ ,  $v \in H_1(k)$ .

### 3.2.6. Распределение Фишера с  $m, k$  степенями свободы  $F_1(m, k)$

$$
f_{\xi}(x) = \begin{cases} \frac{\Gamma\left(\frac{k+m}{2}\right)}{\Gamma\left(\frac{k}{2}\right)\Gamma\left(\frac{m}{2}\right)} & \frac{k}{2m^2} - \frac{m}{2m^2} \\ \frac{\Gamma\left(\frac{k}{2}\right)\Gamma\left(\frac{m}{2}\right)}{\Gamma\left(\frac{k}{2}\right)} & \frac{k+m}{2}, & x > 0, \ k, m \in \mathbb{Z}, \\ 0, & x \le 0. \end{cases}
$$

*Алгоритм* 1.  $\xi = \frac{v/m}{w/k}$ , где v и w – независимые случайные величины с рас-

пределениями  $H_1(m)$  и  $H_1(k)$  соответственно.

3.2.7. Одномерное распределение Уишарта  $W_1(k,\sigma^2)$ 

$$
f_{\xi}(x) = \begin{cases} \frac{1}{2^{2}} \frac{k}{\sqrt{2}} e^{-\frac{x}{2\sigma^{2}}}, & x > 0, \ \sigma^{2} > 0, \ k \in \mathbb{Z}, \\ 2^{2} \Gamma\left(\frac{k}{2}\right) \sigma^{k}, & x \leq 0. \end{cases}
$$

Aлгоритм 1.  $\xi = \sum_{i=1}^{k} u_i^2$ , где  $u_1, ..., u_k$  – независимые случайные величины с

распределением  $N(0, \sigma^2)$ 

## 3.2.8. Биномиальное распределение  $Bi_1(n, p)$

Дискретная случайная величина  $\xi$  называется распределенной по биномиальному закону, если она принимает значения из конечного множества  $\{0, 1, 1\}$  $2,...,n}$  с вероятностями

$$
P(\xi = m) = C_n^m p^m (1 - p)^{n - m}, \ m = \overline{0, n},
$$

29

где *п* и *р* – параметры распределения,  $0 \le p \le 1$ , *п* – натуральное число.

Моделируемое число т является числом успехов в п испытаниях Бернулли с вероятностью успеха в одном испытании р.

Алгоритм моделирования произвольной дискретной случайной величины  $\xi$ , принимающей значения  $x_1, x_2, ..., x_k$  с вероятностями  $p_1, p_2, ..., p_k$ , состоит в выполнении следующих шагов.

1. Рассчитываем числа  $S_0, S_1, \ldots, S_k$  по формуле

$$
S_0 = 0 \, , \, S_i = \sum_{j=1}^i p_j \, , \, i = \overline{1,k} \, .
$$

2. Обращаемся к датчику базового случайного числа и получаем псевдослучайное число  $\alpha \in U(0,1)$ .

3. Сравниваем  $\alpha$  с величинами  $S_0, S_1, ..., S_k$  и выбираем случайное событие  $A_i$  (его номер *i*), удовлетворяющее условию

$$
A_i = (S_{i-1} \leq \alpha < S_i), \ i = \overline{1,k} \ .
$$

4. Выбираем значение  $y_i$  случайной величины  $\xi$  по полученному номеру *i* случайного события  $A_i: y_j = x_i, i = \overline{1,k}, j = \overline{1,n}$ .

Для моделирования *п* случайных чисел пункты 2-4 алгоритма повторяем *п* раз, в результате чего получаем набор чисел  $y_1, y_2, ..., y_n$ .

### 3.3. Средства Matlab для моделирования одномерных случайных чисел

### 3.3.1. Создание т-файлов-функций

В Matlab имеется возможность написать программу и сохранить ее в виде т-файла-сценария или т-файла-функции с целью последующего многократного выполнения. М-файл-функция является типичным объектом языка программирования системы Matlab. Структура m-файла-функции с одним выходным параметром выглядит следующим образом:

function var=f name(список параметров)

% Основной комментарий

% Дополнительный комментарий

Тело файла с любыми выражениями

### var=выражение

Здесь переменная var - выходной параметр, f name - имя функции.

Функция возвращает свое значение var и может использоваться в математических выражениях в виде f name(список параметров).

Все переменные, имеющиеся в теле файла-функции, являются локальными, то есть действуют только в пределах тела функции в отличие от файласценария, все переменные которого являются глобальными.

Правила вывода комментариев те же, что и у файлов-сценариев.

Последняя конструкция var=выражение вводится, если требуется, чтобы функция возвращала результат вычислений. Если т-файл-функция завершается строкой с точкой с запятой (;), то для возврата значения функции используется программный оператор return.

Если выходных параметров больше одного, то структура модуля имеет вид:

function [var1,var2,...]=f name(список параметров)

% Основной комментарий

% Дополнительный комментарий

Тело файла с любыми выражениями

var1=выражение

var2=выражение

Здесь var1, var2,... - имена переменных, которые являются выходными параметрами.

Такую функцию нельзя использовать в математических выражениях, поскольку она возвращает не один результат. Данная функция используется (вызывается) как отдельный элемент программы в виде

### $[var1, var2, \ldots] = f$  name (список параметров).

Если такая функция используется в виде **f name (список параметров)**, то возвращается значение только первого выходного параметра - переменной var1.

Если внутри функции целесообразно использовать глобальные переменные, то их нужно объявить с помощью команды

### global var1 var2...

Начиная с версии 5.0 в функции системы Matlab можно включать подфункции. Они имеют такую же структуру, как и основная функция, и записываются в теле основной функции.

Для создания и отладки m-файла-функции необходимо войти в редакторотладчик Matlab, выбрав в меню командного окна Matlab пункт Файл, затем пункты Создать и М-файл. После раскрытия окна редактора-отладчика необходимо набрать нужные команды программы, отредактировать их и сохранить полученный файл под именем f name с помощью пунктов меню Файл, Сохранить как... редактора-отладчика.

## 3.3.2. Управляющие структуры языка программирования системы **Matlab**

### 3.3.2.1. Диалоговый ввод-вывод

**Disp(X)** отображает массив, не печатая имя массива. Если  $X$  – строка, то отображается текст.

Пример  $x=[1 2 3];$  $disp(x)$  $\mathbf{1}$ 2 3 disp('квадрат второго элемента=') квадрат второго элемента=  $disp(x(2)^2)$  $\overline{4}$ 

R=INPUT('Сколько яблок?') дает пользователю приглашение в текстовой строке и затем ожидает ввода с клавиатуры. Может быть введено любое Matlabвыражение, которое вычисляется с использованием переменных в текущей рабочей области, и результат возвращается в R. Если пользователь нажимает клавишу возврата каретки ENTER ничего не вводя, то вводится пустая матрица.

R=INPUT('Введите ваше имя','s') дает приглашение в текстовой строке и ожидает ввода символьной строки. Напечатанный текст не вычисляется; символы просто возвращаются как Matlab-строка.

```
Пример
r=input('Введите угол в радианах')
введите угол в радианах 2*рі
r =6.2832
r=input('Введите ваше имя','s')
введите ваше имя 2*рі
```
 $r =$ 

### 3.3.2.2. Циклы типа for-end

Циклы типа for-end обычно используются для организации вычислений с заданным числом повторений цикла. Конструкция такого цикла имеет вид

for var=выражение

Инструкция,..., Инструкция

#### end

Выражение чаще всего записывается в виде b:s:e, где b - начальное значение переменной цикла var, s - приращение (шаг) этой переменной и е - конечное значение управляющей переменной, при достижении которого цикл завершается. Возможна запись выражения в виде b:e, в этом случае s=1. Список выполняемых в цикле инструкций завершается оператором end.

Для досрочного выполнения цикла можно использовать оператор **break**. Как только этот оператор встречается в программе, цикл прерывается.

Возможно использование цикла в цикле.

```
Пример
for i=1:3for i=1:3a(i,j)=i+j;end
 end
a
a =5
            6
```
while Условие

Инструкции

### end

Цикл типа while выполняется до тех пор, пока выполняется Условие. Для прекращения выполнения цикла можно использовать оператор break.

Пример

```
x=1; i=1;
```

```
while x \leq 3
```

```
y(i)=x;
```

```
x=x+0.5;
```

```
i=i+1;
```
end

 $\overline{V}$ 

 $y =$ 

2.5000 2.0000 1.0000 1.5000 3.0000

## 3.3.2.4. Условный оператор if-elseif-else-end

Условный оператор if в общем виде записывается следующим образом:

if Условие

Инструкции 1

elseif Условие

Инструкции 2

else

Инструкции 3

end

Эта конструкция допускает несколько частных вариантов. Простейший из них имеет вид

**if** Условие

Инструкции

#### end

Данный оператор работает следующим образом. Пока Условие возвращает логическое значение 1 (то есть выполняется), выполняются Инструкции. Оператор end указывает на конец списка Инструкций. Инструкции в списке разделяются запятыми или точками с запятыми. Если Условие возвращает логическое значение 0 (то есть не выполняется), то Инструкции также не выполняются.

Еще один вариант:

if Условие

Инструкции 1

else

Инструкции 2

#### end

В этом варианте выполняются Инструкции 1, если выполняется Условие 1, или Инструкции 2 - в противном случае.

Условие в операторе if записывается в виде:

Выражение 1 Оператор отношения Выражение 2

В качестве Оператора отношения используются следующие логические операторы: ==, <, >, <=, >=, ... Двойные символы не имеют между собой пробелов.

Пример

for  $i=1:3$ 

for  $j=1:3$ 

 $if i == i$ 

 $a(i,i)=2$ :
```
elseif abs(i-i)=1a(i,j)=1;else
      a(i,j)=0;end
   end
  end
\mathbf{a}a =2^{\circ}-1\overline{0}-1 2 -10 -12
```
## 3.3.2.5. Переключатель switch-case-otherwise-end

Для осуществления множественного выбора (или ветвления) используется конструкция с переключателем типа switch:

switch switch Выражение

case case Выражение

Список инструкций

case { саse Выражение1, саse Выражение2,... }

Список инструкций

### otherwise,

Список инструкций

#### end

 $\mathcal{A}$ 

Выполняется первый оператор **case**, у которого сазе Выражение соответствует switch Выражению. Если ни одно из сазе Выражений не соответствует switch Выражению, то выполняется список инструкций после оператора oth**erwise** (если он существует). Выполняется только один **case**, после чего выполнение продолжается с оператора после **end**.

*Пример*

Пусть существует m-файл-сценарий swit.m:

switch month

 $case{1,2,3}$ 

disp('Первый квартал')

 $case{4,5,6}$ 

```
disp('Второй квартал')
```
case{7,8,9}

disp('Третий квартал')

case{10,11,12}

```
disp('Четвертый квартал')
```
otherwise,

```
 disp('Ошибка в данных')
```
end

 Эта программа в ответ на значения переменной month (номер месяца) определяет номер квартала и выводит сообщение. Как это происходит, видно из следующей программы:  $\text{disp}(\text{IIepustii kapran'})$ <br>  $\text{case} \{4,5,6\}$ <br>  $\text{disp}(\text{Bropoti kepaman})$ <br>  $\text{case} \{7,8,9\}$ <br>  $\text{disp}(\text{Ieprotii kapran'})$ <br>  $\text{case} \{10,11,12\}$ <br>  $\text{disp}(\text{Iepreprati keparan'})$ <br>  $\text{otherwise,}$ <br>  $\text{disp}(\text{Oum6xa B, AAHHbIX'})$ <br>
end<br>  $\text{Ora mpropawma B orner na shapform coofineune. Kar sro mponexonur, buņuo }\n\text{map:}$ <br>

month=3;

swit

Первый квартал

 $month=10$ ;

swit

Четвертый квартал

month=13;

swit

Ошибка в данных

### *3.3.2.6. Создание паузы в вычислениях*

Для остановки программы используется оператор **pause** в следующих формах:

 **pause** – останавливает вычисления до нажатия любой клавиши.

 **pause(N)** – останавливает вычисления на N секунд.

 **pause on** – включает режим создания пауз.

 **pause off** – выключает режим создания пауз.

**3.3.3. Стандартные функции Matlab для моделирования одномерных случайных чисел**

**y=chi2rnd(k)** –  $\chi^2$ -распределение;

**y=exprnd (lambda)** – экспоненциальное распределение;

**y=frnd (m,k)** – распределение Фишера;

**y=gamrnd (a,b)** – гамма-распределение;

**y=normrnd (a,sigma)** – нормальное распределение;

**y=trnd (k)** – распределение Стьюдента;

**y=unifrnd (a,b)** – равномерное распределение;

 **y=rand(m,k) –** моделирует (*m k*)-матрицу со случайными данными, выбранными из равномерного распределения в интервале [0,1]. **Pause off – выключает режим создания пауз.**<br> **5.3.3.** Стащартные функции Matlab для моделирования одномери<br>
cлучайных чисел<br>
y=chi2rnd(k) –  $\chi^2$ -распределение;<br>
y=caprnd (lambda) – экспонсициальное распределение;<br>
y=c

 **r=unidrnd(k)** возвращает матрицу случайных чисел, выбранных из набора {1,2,...,*k*}. Размер r является размером *k* ;

 $r=$ unidrnd(k,mm,nn) возвращает  $(mm \times nn)$ -матрицу случайных чисел, выбранных из набора {1,2,...,*k*};

 $r=binornd(n,p,mm,nn)$  возвращает  $(mm \times nn)$ -матрицу случайных чисел из биномиального распределения  $Bi_1(n, p)$ .

## **3.3.4. Стандартные функции Matlab для расчета некоторых статистик**

**y=min(x)** возвращает минимальный элемент **y** вектора  $\mathbf{x}=(x_1,x_2,...,x_n)$  (первую порядковую статистику);

[y,k]=min(x) возвращает минимальный элемент у вектора  $x=(x_1, x_2, ..., x_n)$  и его номер **k** в векторе **x**;

**y=max(x)** возвращает максимальный элемент у вектора  $\mathbf{x} = (x_1, x_2, ..., x_n)$  (последнюю порядковую статистику);

[y,k]=max(x) возвращает максимальный элемент у вектора  $x=(x_1, x_2, ..., x_n)$  и его номер **k** в векторе **x**;

**y=mean(x)** возвращает среднее значение у элементов вектора  $\mathbf{x} = (x_1, x_2, \ldots, x_n)$ (выборочное среднее);

 $y=std(x)$  возвращает выборочное стандартное отклонение у элементов вектора  $\mathbf{x} = (x_1, x_2, \ldots, x_n)$  (квадратный корень из несмещенной выборочной дисперсии);

y=skewness(x) возвращает выборочный коэффициент асимметрии у элементов вектора  $\mathbf{x} = (x_1, x_2, \ldots, x_n)$  (выборочный третий центральный момент, деленный на куб выборочного стандартного отклонения);

y=kurtosis(x) возвращает выборочный коэффициент эксцесса у элементов вектора  $\mathbf{x} = (x_1, x_2, \dots, x_n)$  (выборочный четвертый центральный момент, деленный на четвертую степень выборочного стандартного отклонения).

## 3.4. Порядок выполнения работы

3.4.1. Выполнить моделирование случайных чисел с указанными преподавателем распределениями из п. 3.2. Для каждого распределения вывести по 100...500 случайных чисел, используя собственную программу, реализующую предложенный алгоритм, и стандартную программу Matlab. Собственные программы оформить в виде m-файлов-функций. Случайные числа вывести в виде точек на действительной прямой.

3.4.2. Для каждой полученной выборки вычислить с помощью функций п. 3.3.4 первую и последнюю порядковые статистики, выборочное среднее, стандартное отклонение, коэффициент асимметрии, коэффициент эксцесса.

## ЛАБОРАТОРНАЯ РАБОТА №4 МОДЕЛИРОВАНИЕ МНОГОМЕРНЫХ СЛУЧАЙНЫХ ЧИСЕЛ

#### 4.1. Пель работы

4.1.1. Изучение методов моделирования многомерных случайных чисел.

4.1.2. Приобретение навыков моделирования многомерных случайных чисел в системе Matlab.

## 4.2. Теоретические положения

## 4.2.1. Моделирование случайных чисел с многомерным нормальным (гауссовским) распределением

Пусть требуется моделировать значения  $m$ -мерного случайного вектора  $\overline{\xi} = (\xi_1, ..., \xi_m)$ , распределенного по нормальному закону  $N(A, R)$  с математическим ожиданием А и ковариационной матрицей R,

$$
A = (a_i), R = (R_{i,j}), i, j = 1, m.
$$

Обозначим  $\overline{\eta} = (\eta_1, ..., \eta_m)$  - стандартный гауссовский  $k$ -мерный случайный вектор, т. е. случайный вектор, распределенный по нормальному закону  $N(0, I)$ , где  $I$  – единичная матрица. Методы моделирования базируются на следующей теореме.

*Теорема.* Пусть  $C = (c_{i,j})$  – действительная  $(m \times m)$ -матрица, являющаяся решением матричного уравнения

$$
CC^T = R. \t\t(4.1)
$$

Тогда случайный вектор  $\overline{\xi}$ , являющийся линейным преобразованием  $\overline{\eta}$ ,

$$
\overline{\xi} = C\overline{\eta} + A, \tag{4.2}
$$

имеет нормальное распределение  $N(A,R)$ .

41

Моделирование п легко осуществляется. Действительно, компоненты  $\eta_1,...,\eta_m$  этого вектора не коррелированы, следовательно, и независимы, распределение отдельной компоненты  $\eta_i$  является стандартным нормальным распределением  $N(0,1)$ . Поэтому моделирование  $\overline{\eta}$  можно выполнить *m*-кратным обращением к функции моделирования случайного числа с одномерным стандартным нормальным распределением  $N(0,1)$ .

Различные методы моделирования  $\bar{\xi}$ , известные в литературе, отличаются лишь способом построения матрицы С.

Один из методов использует не единственность решения уравнения (4.1) и требует, чтобы матрица С была нижней треугольной матрицей:  $c_{i,j} = 0$ , если  $j > i$ . Ненулевые элементы  $c_{i,j}$  определяются рекуррентно. Действительно, первое уравнение матричного уравнения (4.1) имеет вид  $c_{1,1}^2 = R_{1,1}$ . Следовательно.

$$
c_{1,1} = \sqrt{R_{1,1}}\,,\tag{4.3}
$$

а из (4.2) получим

 $(4.4)$ 

Первые два уравнения матричного уравнения (4.1) равны

$$
c_{2,1}^2 + c_{2,2}^2 = R_{2,2},
$$
  

$$
c_{2,1}c_{1,1} = R_{1,2},
$$

откуда

$$
c_{2,1} = \frac{R_{1,2}}{c_{1,1}}, \ c_{2,2} = \sqrt{R_{2,2} - c_{2,1}^2} \,. \tag{4.5}
$$

Теперь из выражения (4.2) получим

$$
\xi_2 = c_{2,1}\eta_1 + c_{2,2}\eta_2 + a_2. \tag{4.6}
$$

Этот процесс можно продолжить. Справедлива общая рекуррентная формула

$$
c_{i,j} = (R_{i,j} - \sum_{v=1}^{j-1} c_{i,v} c_{j,v}) / \sqrt{R_{j,j} - \sum_{v=1}^{j-1} c_{j,v}^2} .
$$
 (4.7)

Здесь

$$
\sum_{\nu=1}^0 (\cdot) \stackrel{\Delta}{=} 0 \,,
$$

и вычисления по рекуррентной формуле (4.7) осуществляются по строкам матрицы С, т. е. в следующем порядке:  $c_{1,1}$ ,  $c_{2,1}$ ,  $c_{2,2}$ ,  $c_{3,1}$ ,  $c_{3,2}$ ,  $c_{3,3}$ ,  $c_{4,1}$ ,..., $c_{m,m}$ .

Таким образом, алгоритм моделирования *m*-мерного случайного вектора  $\overline{\xi}$ определяется формулами (4.7), (4.2). Для моделирования двухмерного случайного вектора  $\bar{\xi}$  (при  $m = 2$ ) достаточно воспользоваться выражениями (4.3),  $(4.4)$ ,  $(4.5)$ ,  $(4.6)$ .

4.2.2. Моделирование случайных чисел с многомерным распределениравным произведению одномерных гамма-распределений em,  $\Gamma_m((a_1, b_1), ..., (a_m, b_m))$ 

$$
f_{\overline{\xi}}(\overline{x}) = \begin{cases} \prod_{i=1}^{m} \frac{1}{\Gamma(a_i)b_i^{a_i}} x_i^{a_i-1} e^{-\frac{x_i}{b_i}}, & x_i > 0, \ b_i > 0, \ a_i > 0, \\ 0, & x_i \le 0. \end{cases}
$$

4.2.3. Моделирование случайных чисел с многомерным распределением, равным произведению одномерных распределений Уишарта  $W_m((k_1, \sigma_1^2), ..., (k_m, \sigma_m^2))$ 

При  $b_i = 2\sigma_i^2$ ,  $a_i = \frac{k_i}{2}$  произведение гамма-распределений представляет собой произведение одномерных распределений Уишарта.

4.2.4. Моделирование случайных чисел с многомерным распределениem, одномерных распределений равным произведению хи-квадрат  $H_{m}(k_{1},...,k_{m})$ 

При  $b_i = 2$ ,  $a_i = \frac{k_i}{2}$  произведение гамма-распределений представляет собой

произведение распределений хи-квадрат.

4.2.5. Моделирование случайных чисел с многомерным распределением, равным произведению одномерных экспоненциальных распределений  $E_m(\lambda_1, ..., \lambda_m)$ 

При  $b_i = \lambda_i$ ,  $a_i = 1$  произведение гамма-распределений представляет собой произведение экспоненциальных распределений.

4.2.6. Моделирование случайных чисел с многомерным равномерным гиперпрямоугольнике  $[a_1,b_1] \times [a_2,b_2] \times \cdots \times [a_m,b_m]$ распределением  $\mathbf{B}$  $U_m((a_1,b_1),(a_2,b_2),..., (a_m,b_m))$ 

$$
f_{\xi}(\overline{x}) = \begin{cases} \prod_{i=1}^{m} \frac{1}{(b_i - a_i)}, & a_i \leq x_i \leq b_i, \ a_i < b_i \\ 0, & \text{where.} \end{cases}
$$

### 4.3. Средства Matlab для моделирования многомерных случайных чисел

B Matlab имеется программа для моделирования многомерных случайных чисел с нормальным распределением.

r=mvnrnd(mu,sigma,cases) возвращает матрицу случайных чисел, выбранных из многомерного нормального распределения с вектором средних ти и ко-

вариационной матрицей sigma. Параметр cases является количеством строк в r (количеством многомерных случайных чисел).

Для моделирования многомерных случайных чисел с распределениями, описанными в пп. 4.2.2 - 4.2.6, необходимо пользоваться программами моделирования скалярных случайных чисел, приведенными в работе №3.

#### 4.4. Порядок выполнения работы

4.4.1. Выполнить моделирование двухмерных случайных чисел с указанными преподавателем распределениями из пп. 4.2.1 – 4.2.6. Для каждого распределения вывести диаграмму рассеивания, на которую нанести 100...500 случайных чисел, используя собственную программу, реализующую предложенный алгоритм, и стандартную программу Matlab. Собственные программы оформить в виде т-файлов-функций. Диаграмма рассеивания - это плоский рисунок с отображенными на нем значениями двухмерного случайного вектора в виде точек, звездочек, кружочков и т. д.

4.4.2. На диаграмму рассеивания двухмерного нормального распределения вывести также функцию регрессии

$$
y = a_y + r_{x,y} \frac{\sigma_y}{\sigma_x} (x - a_x).
$$

Здесь  $a_x$ ,  $\sigma_x$  – математическое ожидание и среднее квадратичное отклонение аргумента,  $a_y$ ,  $\sigma_y$  – математическое ожидание и среднее квадратичное отклонение функции,  $r_{x,y}$  – коэффициент корреляции между аргументом и функцией.

4.4.3. Исследовать изменение диаграмм рассеивания в зависимости от параметров распределений.

# ЛАБОРАТОРНАЯ РАБОТА №5 ОЦЕНИВАНИЕ ЗАКОНОВ РАСПРЕДЕЛЕНИЯ СКАЛЯРНЫХ СЛУЧАЙНЫХ ВЕЛИЧИН

### 5.1. Цель работы

5.1.1. Изучение оценок законов распределения скалярных случайных величин.

5.1.2. Приобретение навыков получения оценок законов распределения скалярных случайных величин с помощью системы программирования Matlab.

### 5.2 Теоретические положения

## 5.2.1. Эмпирическая функция распределения

Пусть имеется выборка  $x_1, ..., x_n$  из распределения  $F_{\xi}(x)$ . Простейший взгляд на нее состоит в том, что числа  $x_1, ..., x_n$  считаются возможными значениями некоторой дискретной случайной величины  $\xi^*$ , причем вероятности этих значений одинаковы и равны  $1/n$ . Ряд распределения этой случайной величины имеет вид следующей таблицы:

## Таблица 5.1

# Ряд распределения случайной величины  $\xi^*$

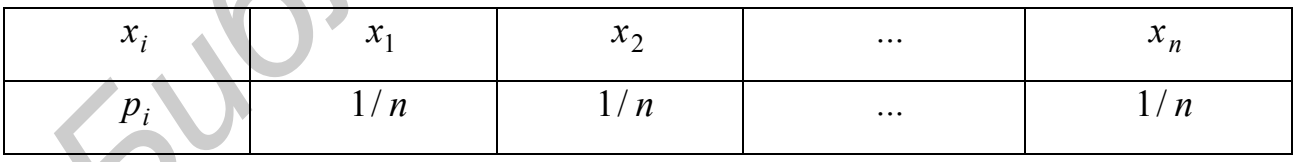

Эмпирической или выборочной функцией распределения  $F_{\xi}^{*}(x)$  называется функция распределения указанной выше дискретной случайной величины  $\xi^*$ :

$$
F_{\xi}^{*}(x) = F_{\xi^{*}}(x).
$$

В соответствии с этим определением эмпирическая функция распределения задается формулой

$$
F_{\xi}^*(x) = \frac{m}{n},
$$

где  $m$  – количество выборочных значений, меньших  $x$ ,  $n$  – объем выборки.

Эмпирическую функцию распределения удобно строить с использованием порядковых статистик. В этом случае она определяется формулой

$$
F_{\xi}^{*}(x) = \begin{cases} 0, & \text{ecли } x < x_{(1)}, \\ \frac{i}{n}, & \text{ecnu } x_{(i)} \leq x < x_{(i+1)}, \ i = \overline{1, n-1}, \\ 1, & \text{ecnu } x \geq x_{(n)}. \end{cases}
$$

В этой формуле  $x_{(i)} - i$ -я порядковая статистика,  $i = \overline{1, n}$ .

Эмпирическая функция распределения  $F_{\xi}^{*}(x)$  представляет собой ступенчатую функцию, поскольку это функция распределения дискретной случайной величины (рис. 5.1).

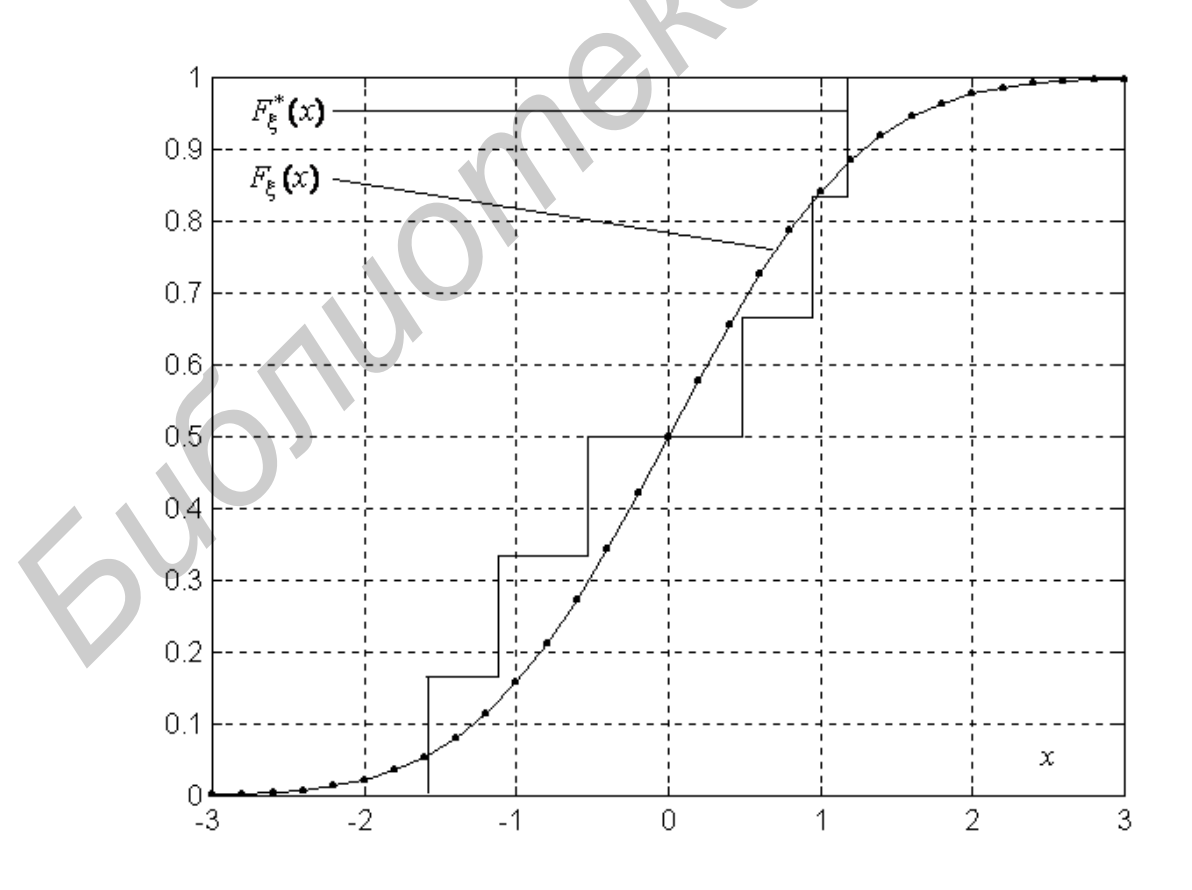

Рис. 5.1. Эмпирическая функция распределения

Эмпирическая функция распределения является состоятельной оценкой генеральной (теоретической) функции распределения  $F_{\xi}(x)$ . Более того, согласно теореме Гливенко-Кантелли имеет место следующая сходимость:

$$
\sup_{x}|F_{\xi}^{*}(x)-F_{\xi}(x)| \xrightarrow[n \to \infty]{\text{n.A.}} 0.
$$

#### 5.2.2. Гистограмма

Гистограмма - это фигура  $f_{\xi}^{*}(x)$ , контур которой является оценкой генеральной плотности вероятности  $f_{\xi}(x)$ . Гистограмма строится следующим образом. Весь интервал выборочных значений  $[x_{(1)}, x_{(n)}]$  делится на некоторое количество *l* непересекающихся интервалов длиной  $\Delta_i$ ,  $i = \overline{1, l}$ , и подсчитывается количество выборочных значений  $m_i$ , попавших в *і*-й интервал. Если на каждом интервале, как на основании, построить прямоугольник высотой

$$
h_i = \frac{m_i}{n\Delta_i},
$$

то мы получим фигуру, которая называется гистограммой. Вид гистограммы приведен на рис. 5.2. Гистограмма является состоятельной оценкой генеральной плотности вероятности при увеличении объема выборки и и числа интервалов  $l$ , если только при этом стремится к нулю максимальная из длин интервалов разбиения.

Существуют два способа построения гистрограммы.

1. Равноинтервальный способ. Выбирают количество интервалов l, а длину ∆ каждого интервала определяют по формуле

$$
\Delta = \frac{x_{(n)} - x_{(1)}}{l}.
$$
\n(5.1)

2. Равновероятный способ. Выбирают количество выборочных значений т, попавших в каждый интервал. Объем выборки должен быть кратен т. Тогда число интервалов  $l = n/m$ , и интервалы будут следующими: $[x_{(1)}, x_{(m)}]$ ,

 $[x_{(m)}, x_{(2m)}], ..., [x_{((l-1)m)}, x_{(lm)}],$  где  $x_{(i)} - i$ -я порядковая статистика. При этом способе интервалы имеют различную длину и границы интервалов попадают на выборочные значения. Принято считать, что граничное значение делится поровну между двумя интервалами, т. е.  $1/2$  значения попадает в левый интервал и  $1/2$  – в правый. Понятно, что при этом в крайний левый интервал попадает  $(m-1/2)$  значений, в крайний правый –  $(m+1/2)$  значений, а в средние интервалы - по *т* значений.

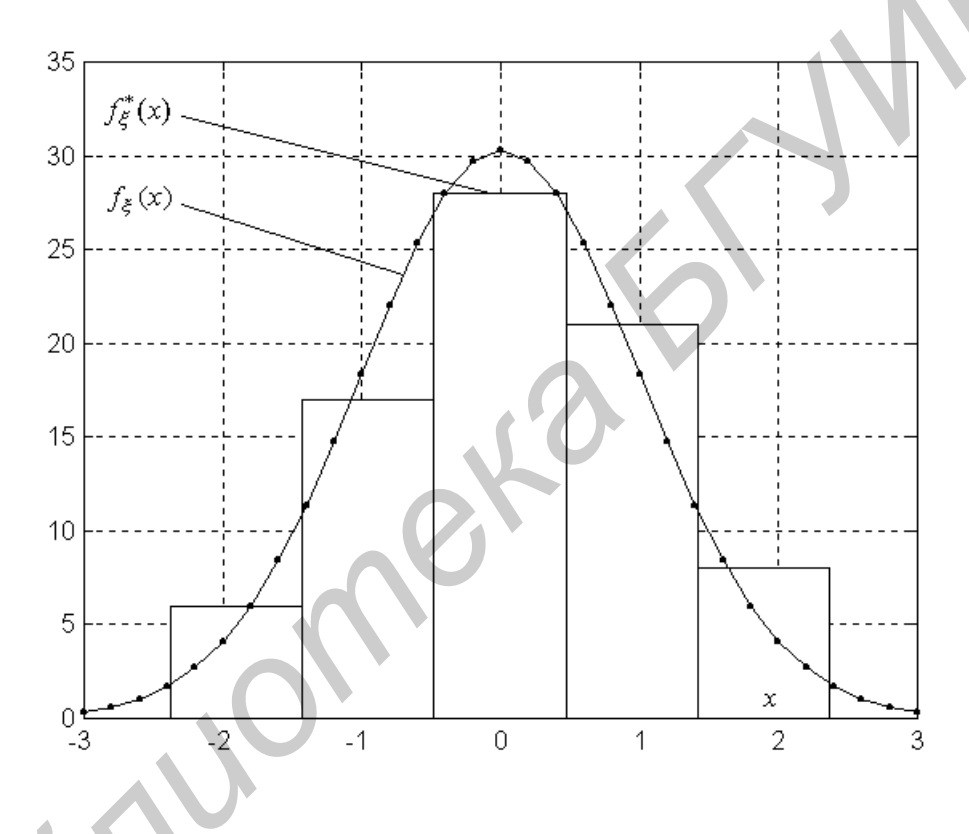

Рис. 5.2. Гистограмма

# 5.3. Средства Matlab для получения и исследования оценок законов распределения скалярных случайных величин

Для моделирования выборок из различных распределений используются программы, описанные в лабораторной работе №3. Для моделирования различных плотностей вероятности и функций распределения используются программы, описанные в лабораторной работе №1. Опишем также программы для получения и отображения на экран оценок законов распределения.

#### 5.3.1. Сортировка в Matlab

**v=sort(x)** сортирует элементы вектора  $\mathbf{x}=(x_1,x_2,...,x_n)$  в возрастающем порядке. Здесь  $x$  – исходный вектор,  $y$  – отсортированный вектор. В случае когда  $x$  – матрица, функция y=sort(x) сортирует каждый столбец x в возрастающем порядке.

 $y=sort(x,d)$  сортирует матрицу х вдоль измерения d.

 $[v_i]$ =sort(x,d) возвращает также индексную матрицу *i*. Если  $x -$ вектор, то элементы индексной матрицы указывают номера элементов вектора у в исходном векторе х.

Программа сортировки используется для формирования вариационного ряда из имеющейся выборки.

#### 5.3.2. Лестничные графики в Matlab

stairs(y) строит лестничный (ступенчатый) график по значениям элементов вектора у.

stairs $(x, y)$  строит лестничный график по значениям элементов вектора у в точках скачков, определенных в х. Значения х должны располагаться в возрастающем порядке.

Функция stairs(x,y) используется для получения и графического отображения эмпирической функции распределения. В этом случае **x** - вариационный ряд, а  $v(i) = i/n$ ,  $i = \overline{1, n}$ .

#### 5.3.3. Гистограммы в Matlab

 $n = hist(v)$  распределяет элементы вектора у в 10 интервалов одинаковой длины  $\Delta$  (5.1) и возвращает количество элементов, попавших в каждый интервал, в виде вектора **n**. Если **y** – матрица, то **hist** работает со столбцами.

 $n = hist(v, l)$ , где I – скаляр, использует I интервалов одинаковой длины (5.1).

 **n=hist(y,x)**, где **x** – вектор, возвращает количество элементов вектора **y**, попавших в интервалы с центрами, заданными вектором **x**. Число интервалов в этом случае равно числу элементов вектора **x**.

 **[n,x]=hist(…)** возвращает числа попаданий в интервалы (в векторе **n**), а также положения центров интервалов (в векторе **x**).

 **hist(…)** строит гистограмму без возвращения параметров, т. е. строит прямоугольники высотой

$$
h_i=m_i,
$$

где  $m_i$  – число элементов, попавших в *i* -й интервал, *i* = 1,*l*.

Функция **hist** используется для получения и отображения гистограммы.

#### **5.4. Порядок выполнения работы**

 **5.4.1.** Смоделировать выборки из указанных преподавателем одномерных распределений, приведенных в п. 1.2.8 лабораторной работы №1. Для этого использовать программы, описанные в п. 3.3.3 лабораторной работы №3.

 **5.4.2.** Для каждого распределения вывести на экран в одно графическое окно гистограмму и генеральную плотность вероятности, а в другое графическое окно – эмпирическую функцию распределения и генеральную функцию распределения. Для вывода генеральных плотностей вероятности и функций распределения использовать программы, описанные в п. 1.2.9 работы №1. *FIRE m<sub>i</sub>* – число элементов, попавших в *i* –й интервал, *i* = *i,i* .<br> **СРУНКЦИЯ hist используется для получения и отображения тистограммы.<br>
5.4. Порядок выполнения работы<br>
5.4.1. Смоделировать выборки из указаниях пр** 

 Для согласования масштабов гистограммы и генеральной плотности вероятности необходимо генеральную плотность вероятности умножить на коэффициент:

$$
k = n\Delta = n\frac{x_{(n)} - x_{(1)}}{l}.
$$

**5.4.3.** Исследовать сходимость эмпирических распределений к генеральным при увеличении объема выборки *n* .

# **ЛАБОРАТОРНАЯ РАБОТА №6 ПОЛУЧЕНИЕ ТОЧЕЧНЫХ ОЦЕНОК ПАРАМЕТРОВ РАСПРЕДЕЛЕНИЙ**

#### **6.1. Цель работы**

**6.1.1.** Изучение методов получения точечных оценок параметров распределений.

**6.1.2.** Приобретение навыков получения точечных оценок параметров распределений в системе Matlab.

#### **6.2. Теоретические положения**

#### **6.2.1. Методы нахождения точечных оценок параметров распределений**

Задача точечного оценивания формулируется следующим образом.

Известна плотность вероятности генеральной совокупности с точностью до векторного параметра  $\theta = (\theta_1, ..., \theta_m)$ , что мы будем обозначать как  $f_{\xi}(x, \theta)$ . Требуется по выборке  $(x_1,...,x_n)$  из этого распределения найти оценку  $\theta = (\theta_1, ..., \theta_m)$  $\frac{1}{2}$   $\frac{1}{2}$   $\frac{1}{2}$ параметра  $\theta$ . ний.<br> **6.1.2.** Приобретение навыков получения точечных опенок параметров расведений в системе Matlab.<br> **6.2. Теоретические положения**<br> **6.2.1.** Методы нахождения точечных оценок параметров распределений<br>
Задача точечного

Изложим два метода решения этой задачи.

## *6.2.1.1. Метод моментов*

Этот метод заключается в следующем. Находим *m* начальных теоретических моментов

$$
v_j = E(\xi^j) = \int_{-\infty}^{\infty} x^j f_{\xi}(x, \overline{\theta}) dx, \quad j = \overline{1, m}.
$$

Из формулы видно, что теоретические моменты являются функциями неизвестных параметров, т. е.  $v_j = v_j(\theta_1, ..., \theta_m)$ . Далее находим *m* выборочных начальных моментов

$$
\overline{\mathbf{v}}_j = \frac{1}{n} \sum_{i=1}^n x_i^j, \quad j = \overline{1, m}.
$$

Приравнивая соответствующие теоретические и выборочные моменты, получаем систему *т* уравнений

$$
v_j(\theta_1,\ldots,\theta_m)=\overline{v}_j, \ \ j=\overline{1,m}.
$$

Оценки  $\hat{\theta}_1, ..., \hat{\theta}_m$  определяются как решение этой системы.

Если соответствие между  $\theta_1,...,\theta_m$  и  $v_1,...,v_m$  взаимно-однозначное и обратные функции  $\theta_i = \varphi_i(v_1,...,v_m)$ ,  $i = \overline{1,m}$ , непрерывны по  $v_1,...,v_m$ , то оценки по методу моментов состоятельные. Однако эти оценки, вообще говоря, неэффек-ТИВНЫ.

### 6.2.1.2. Метод максимума правдоподобия

Этот метод использует понятие функции правдоподобия. Функцией правдоподобия называется совместная плотность вероятности  $f(x_1,...,x_n)$  выборочных значений  $x_1, ..., x_n$ , рассматриваемых как случайные величины. Функция правдоподобия зависит как от переменных  $x_1, ..., x_n$ , так и от неизвестных параметров  $\theta_1,...,\theta_m$ . Обычно она обозначается зависящей только от неизвестных параметров в виде  $L(\theta_1,...,\theta_m)$ . Для простого случайного выбора функция правдоподобия рассчитывается по формуле

$$
L(\theta_1,\ldots,\theta_m)=\prod_{i=1}^n f_{\xi}(x_i,\theta_1,\ldots,\theta_m),
$$

где  $f_{\xi}(x_i,\theta_1,...\theta_m)$  – плотность вероятности генеральной совокупности, в которую вместо аргумента  $x$  подставлено  $x_i$ .

Метод максимума правдоподобия заключается в том, что оценки отыскиваются из условия максимума функции правдоподобия:

$$
L(\theta_1,\ldots,\theta_m) \to \max_{\theta_1,\ldots,\theta_m}.
$$

Полученные таким образом оценки называются максимально правдоподобными. или МП-оценками.

Часто решение задачи упрощается с помощью следующего приема. Поскольку любая функция и ее логарифм достигают экстремума на одних и тех же значениях аргументов, то можно максимизировать не функцию правдоподобия, а ее натуральный логарифм, т. е. логарифмическую функцию правдоподобия:

$$
\ln L(\theta_1, \dots, \theta_m) \to \max_{\theta_1, \dots, \theta_m}
$$

Чтобы найти МП-оценки, необходимо приравнять к нулю частные производные функции правдоподобия или логарифмической функции правдоподобия и решить полученную систему уравнений:

$$
\frac{\partial}{\partial \theta_j} L(\theta_1, \dots, \theta_m) = 0, \quad j = \overline{1, m}, \tag{6.1}
$$

ИЛИ

$$
\frac{\partial}{\partial \theta_j} \ln L(\theta_1, \dots, \theta_m) = 0, \quad j = \overline{1, m}.
$$
 (6.2)

Если учесть, что логарифмическая функция правдоподобия представляется в виде суммы,

$$
\ln L(\theta_1, ..., \theta_m) = \sum_{i=1}^n f_{\xi}(x_i, \theta_1, ..., \theta_m),
$$

то система уравнений (6.2) преобразуется к виду

$$
\sum_{i=1}^{n} \frac{\partial}{\partial \theta_j} \ln f_{\xi}(x_i, \theta_1, \dots, \theta_m) = 0, \quad j = \overline{1, m}.
$$
 (6.3)

При некоторых общих условиях МП-оценки состоятельные, асимптотически нормальные и асимптотически эффективные.

Пример. Найти оценки параметров а и  $\sigma^2$  нормальной генеральной совокупности  $N(a, \sigma^2)$ .

Решение. Нам известна плотность вероятности генеральной совокупности с точностью до двух параметров  $a, \sigma^2$ :

$$
f_{\xi}(x, a, \sigma^2) = \frac{1}{\sqrt{2\pi\sigma^2}} e^{-\frac{(x-a)^2}{2\sigma^2}}
$$

Оценки по методу моментов получаем весьма просто. Теоретические моменты –  $v_1 = E(\xi) = a$ ,  $\mu_2 = D(\xi) = \sigma^2$ . Приравнивая их к соответствующим выборочным моментам, получим

$$
\hat{a} = \frac{1}{n} \sum_{i=1}^{n} x_i = \bar{x},
$$
  

$$
\hat{\sigma}^2 = \frac{1}{n} \sum_{i=1}^{n} (x_i - \bar{x})^2 = \bar{s}^2.
$$

Воспользуемся теперь методом максимума правдоподобия. Будем максимизировать логарифмическую функцию правдоподобия, для чего найдем

$$
\ln f_{\xi}(x_i, a, \sigma^2) = \ln(\frac{1}{\sqrt{2\pi}}) - \frac{1}{2} \ln \sigma^2 - \frac{(x_i - a)^2}{2\sigma^2}.
$$

Найдем частные производные по оцениваемым параметрам:

$$
\frac{\partial}{\partial a} \ln f_{\xi}(x_i, a, \sigma^2) = \frac{x_i - a}{\sigma^2},
$$

$$
\frac{\partial}{\partial \sigma^2} \ln f_{\xi}(x_i, a, \sigma^2) = -\frac{1}{2\sigma^2} + \frac{(x_i - a)^2}{2\sigma^4}.
$$

Для получения оценок необходимо решить систему уравнений (6.3), которая в данном случае имеет вид

$$
\sum_{i=1}^{n} \frac{x_i - a}{\sigma^2} = 0,
$$
  

$$
\sum_{i=1}^{n} \frac{(x_i - a)^2 - \sigma^2}{2\sigma^4} = 0.
$$

Из первого уравнения находим

$$
\widehat{a} = \frac{1}{n} \sum_{i=1}^{n} x_i = \overline{x}
$$

Подставляя  $\bar{x}$  вместо *а* во второе уравнение, получим

$$
\widehat{\sigma}^2 = \frac{1}{n} \sum_{i=1}^n (x_i - \overline{x})^2 = \overline{s}^2.
$$

Как видим, в данном примере оба метода дают одни и те же оценки.

## 6.3. Средства Matlab для получения точечных оценок параметров распределений

 $[muhat,sigma, muci,sigma'] = normfit(x, alpha)$  возвращает несмещенные с минимальной дисперсией точечные оценки muhat, sigmahat и 100(1-alpha)процентные интервальные оценки muci, sigmaci параметров нормального распределения  $N(\mu, \sigma^2)$  по выборке, размещенной в векторе **х**. По умолчанию необязательный параметр alpha равен 0,05, что соответствует 95-процентным доверительным интервалам.

 $[lambdahat,lambda]$  возвращает максимально правдоподобную точечную оценку lambdahat и 100(1-alpha)-процентную интервальную оценку **lambdaci** параметра экспоненциального распределения  $E(\lambda)$  по выборке, размещенной в векторе х. По умолчанию необязательный параметр alpha равен 0,05, что соответствует 95-процентному доверительному интервалу.

 $[{\bf phat, pci}] = {\bf gamfit}(x, {\bf alpha})$  возвращает максимально правдоподобные точечные оценки в векторе phat и 100(1-alpha)-процентные интервальные оценки в матрице рсі параметров гамма-распределения  $\Gamma_1(a,b)$  по выборке, размещенной в векторе х. По умолчанию alpha=0.05, что соответствует 95-процентному доверительному интервалу.

 $[ahat,bhat,aci,bci]=unifit(x,alpha)$  возвращает максимально правдоподобные точечные оценки ahat, bhat и 100(1-alpha)-процентные интервальные оценки **aci, bci** параметров равномерного распределения  $U(a,b)$  по выборке, разме-

щенной в векторе **x**. По умолчанию **alpha** равно 0,05, что соответствует 95-процентному доверительному интервалу.

 $[{\bf phat, peri}] = binofit(m, n, alpha)$  возвращает максимально правдоподобную точечную оценку **phat** и 100(1-alpha)-процентную интервальную оценку **рсі** параметра р биномиального распределения  $Bi_1(n, p)$  по числу **m** успехов в **n** испытаниях Бернулли. По умолчанию alpha равно 0.05, что соответствует 95-процентному интервалу доверия. По существу phat и pci являются точечной и интервальной оценками вероятности р случайного события  $A$ .

 $[{\bf phat, pc}] = m!e({\bf dist, x, alpha, n})$  возвращает максимально правдоподобные точечные оценки phat и 100(1-alpha)-процентные интервальные оценки pci параметров распределения, определенного в dist, по выборке, размещенной в векторе х. По умолчанию параметр alpha равен 0.05, что соответствует 95-процентному доверительному интервалу. Дополнительный параметр **n** используется с биномиальным распределением  $Bi_1(n, p)$  для указания количества испытаний  $n$ . Параметр dist записывается в виде 'norm', 'exp', 'gam', 'bino', 'unif'.

При выполнении лабораторной работы рекомендуется использовать обобщенную программу mle.

 $x = f$ minsearch(fun,  $x0$ , options) находит вектор (или матрицу) аргументов  $x$ , доставляющий локальный минимум скалярной функции fun, начиная поиск из вектора (или матрицы) х0 и используя вектор управляющих параметров options (формируются с помощью функции **optimset** (см. ниже)). При использовании пустого вектора options [] управляющие параметры устанавливаются по умолчанию.

 $x = f$ minsearch(fun,  $x0$ , options,  $p1, p2, \ldots$ ) предусматривает дополнительные аргументы p1,p2,..., которые передаются в минимизируемую m-файл-функцию  $fun(x,p1,p2,...)$ . Параметр fun в fminsearch задается в виде 'имя функции' или @имя функции.

 $[x, fval]$ =fminsearch $(...)$  возвращает минимальное значение функции fval. т. е. значение функции **fun** в найденной точке **x**.

 $[x, fval, exit flag] = fminsearch(...)$  возвращает признак решения exit $flag: 1 - ec$ ли достигнуто решение и 0 - если достигнуто максимально допустимое число итераций.

 $[x, fval, exit flag, output] = fminsearch(...)$  возвращает структуру output с числом затраченных итераций в output.iterations.

options=optimset('param1',value1,'param2',value2,...) создает структуру управляющих параметров оптимизации, в которой параметры принимают определенные значения. В fminsearch используются такие параметры, как TolX, TolFun, MaxFunEvals, MaxIter:

TolX - допуск завершения работы по **х** (положительное число);

TolFun - допуск завершения работы по значению функции (положительное число):

MaxFunEvals - максимально допустимое число вычислений значений функции (положительное целое число);

MaxIter - максимально допустимое число выполненных итераций (положительное целое число).

fminsearch использует метод Нелдера-Мида.

Пример. Пусть сформирован следующий т-файл-функция, содержащий минимизируемую функцию:

function  $y=funobi(x)$  $y=(x(1)-1)^{2}+(x(2)-2)^{2}+(x(3)-1)^{2};$ return

Минимизация этой функции может быть выполнена с помощью следующего тфайла-сценария:

 $clc$ 

clear

```
x0=[0 0 0];
```

```
options=optimset('MaxIter',200);
```

```
[x, fval, exit flag, output] = fminsearch('funobj', x0, options)
```
После запуска этой программы на выполнение получим следующий результат:

```
x=1.0000 2.0000
                  1.0000
fval=1.8362e-009
extflag =\mathbf{1}output=
iterations: 121
funcCount: 224
algorithm: 'Nelder-Mead simplex direct search'
```
## 6.4. Порядок выполнения работы

6.4.1. Для указанных преподавателем распределений из п. 1.2.8 лабораторной работы №1 записать функции правдоподобия и получить МП-оценки параметров, оформив функции правдоподобия в виде m-файлов-функций и максимизировав их с помощью функции fminsearch. Максимизация функции  $f(x)$ эквивалентна минимизации функции  $(-f(x))$ .

6.4.2. Оценки сравнить с оценками, полученными с помощью стандартных функций Matlab, приведенных в п. 6.3.

# ЛАБОРАТОРНАЯ РАБОТА №7 ПОЛУЧЕНИЕ ИНТЕРВАЛЬНЫХ ОЦЕНОК ПАРАМЕТРОВ **РАСПРЕДЕЛЕНИЙ**

#### 7.1. Цель работы

7.1.1. Изучение задачи получения интервальных оценок параметров распределений.

7.1.2. Приобретение навыков получения интервальных оценок параметров распределений в системе Matlab.

#### 7.2. Теоретические положения

#### 7.2.1. Интервальные оценки параметров распределений

Доверительным интервалом для некоторого параметра  $\theta$  называется интервал  $(\theta_{H}, \theta_{B})$ , накрывающий параметр  $\theta$  с доверительной вероятностью  $\gamma$ :

$$
P(\theta_{\rm H} < \theta < \theta_{\rm B}) = \gamma \ . \tag{7.1}
$$

Задача получения интервальной оценки параметра распределения заключается в определении по выборке  $(x_1, x_2, ..., x_n)$  нижней и верхней границ интервала  $\theta_{H}$ ,  $\theta_{R}$ . Доверительная вероятность у выбирается близкой к 1 из набора чисел {0,9; 0,95; 0,975}.

Для придания задаче однозначности уравнение (7.1) представляют в виде двух уравнений

$$
P(\theta > \theta_{\rm B}) = \alpha_1,
$$
  
 
$$
P(\theta < \theta_{\rm H}) = \alpha_2,
$$
 (7.2)

где  $\alpha_1 + \alpha_2 = 1 - \gamma$ . Доверительный интервал называется симметричным, если в (7.2)  $\alpha_1 = \alpha_2 = \alpha = (1 - \gamma)/2$ . Таким образом, симметричный доверительный интервал удовлетворяет следующей системе уравнений:

$$
P(\theta > \theta_{\rm B}) = \frac{1 - \gamma}{2},
$$
  
\n
$$
P(\theta < \theta_{\rm H}) = \frac{1 - \gamma}{2}.
$$
\n(7.3)

Для построения симметричного доверительного интервала для неизвестного параметра  $\theta$  обычно используется статистика, представляющая собой точечную оценку  $\widehat{\theta}$  этого параметра, или некоторая функция точечной оценки  $g = g(\hat{\theta})$ . Должен быть известен закон распределения этой статистики, т. е. плотность вероятности  $f_g(x)$ . В силу того что параметр  $\theta$  нам неизвестен, эта плотность вероятности будет зависеть от  $\theta$ , т. е. нам известна плотность вероятности статистики с точностью до параметра  $f_g(x, \theta)$ . Для построения доверительного интервала для параметра  $\theta$  строят «доверительный интервал» для статистики  $g$ , то есть находят  $g_{\textsc{h}}$ ,  $g_{\textsc{b}}$  из системы уравнений

$$
P(g > g_{\rm B}) = \frac{1 - \gamma}{2},
$$
  

$$
P(g < g_{\rm H}) = \frac{1 - \gamma}{2}.
$$

Решение этой системы уравнений относительно  $g_{\text{H}}$ ,  $g_{\text{B}}$  эквивалентно решению системы уравнений (7.3) относительно  $\theta_{\text{\tiny H}}$ ,  $\theta_{\text{\tiny B}}$ .

Приведем доверительные интервалы для некоторых параметров.

7.2.2. Доверительный интервал для математического ожидания а нормальной генеральной совокупности  $N(a, \sigma^2)$  при известной дисперсии  $\sigma^2$ 

$$
\overline{x} - u_{\frac{1-\gamma}{2}} \frac{\sigma}{\sqrt{n}} < a < \overline{x} + u_{\frac{1-\gamma}{2}} \frac{\sigma}{\sqrt{n}},\tag{7.4}
$$

где

$$
\overline{x} = \frac{1}{n} \sum_{n=1}^{n} x_i ,
$$

 $u_{\frac{1-\gamma}{2}}$  – это  $100\frac{1-\gamma}{2}$ -процентное отклонение нормального распределения  $N(0,1)$ 

(рис. 7.1).

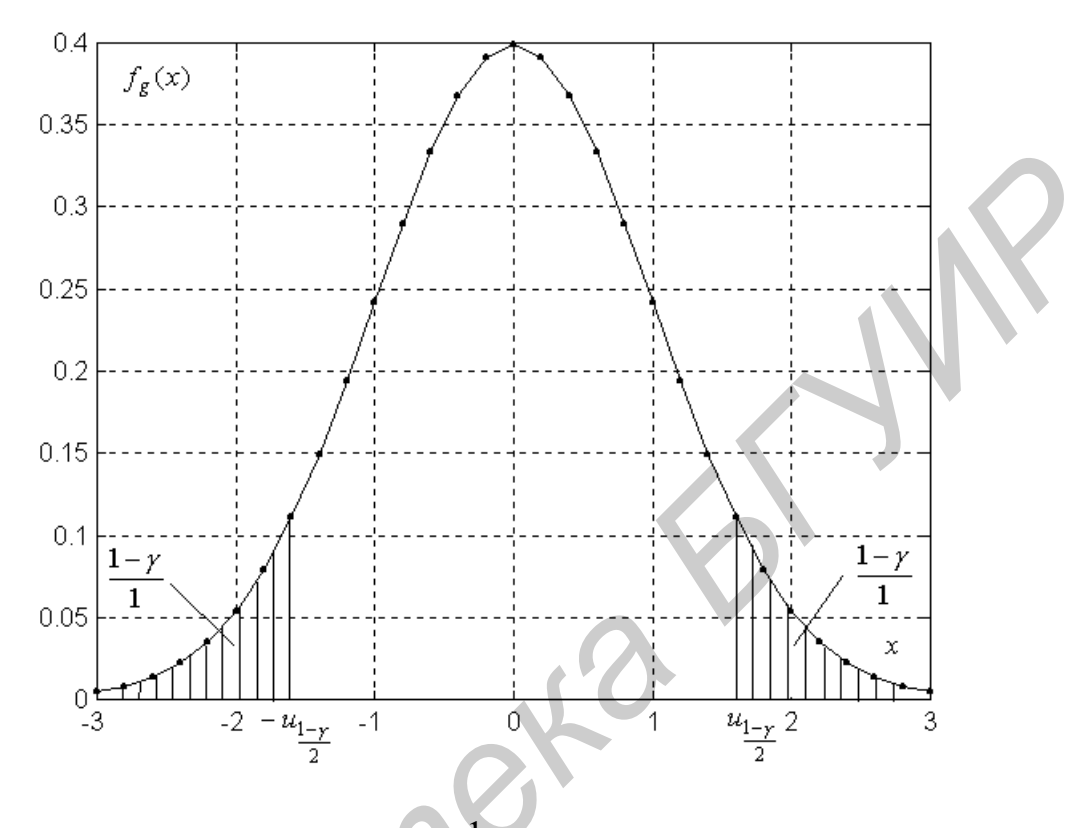

 $\frac{-\gamma}{2}$ -процентного отклонения Рис. 7.1. Иллюстрация 100-

нормального распределения

7.2.3. Доверительный интервал для математического ожидания а нормальной генеральной совокупности  $N(a,\sigma^2)$  при неизвестной дисперсии  $\sigma^2$ 

$$
\bar{x} - t_{\frac{1-\gamma}{2}} \frac{\bar{s}}{\sqrt{n-1}} < a < \bar{x} + t_{\frac{1-\gamma}{2}} \frac{\bar{s}}{\sqrt{n-1}},\tag{7.5}
$$

где

$$
\overline{s}^{2} = \frac{1}{n} \sum_{n=1}^{n} (x_{i} - \overline{x})^{2}, \ \overline{s} = \sqrt{\overline{s}^{2}},
$$

2  $t_{1-\gamma}$  – это 2 100 $\frac{1-\gamma}{2}$ -процентное отклонение распределения  $T_1(n-1)$ . В силу симметричности распределения Стьюдента  $T_1(n-1)$  величина 2  $t_{1-\gamma}$  имеет ту же графическую иллюстрацию, что и величина  $u_{1-\gamma}$  (см. рис. 7.1).

2

**7.2.4. Доверительный интервал для дисперсии** <sup>2</sup> **нормальной гене**ральной совокупности  $N(a,\sigma^2)$  при известном математическом ожида**нии** *a*

$$
\frac{n\bar{s}_0^2}{\frac{v_{1-\gamma}}{2}} < \sigma^2 < \frac{n\bar{s}_0^2}{\frac{v_{1+\gamma}}{2}},
$$
\n(7.6)

где

$$
\bar{s}_0^2 = \frac{1}{n} \sum_{n=1}^n (x_i - a)^2,
$$

2 1 2  $v_{1-\gamma}$ ,  $v_{1+\gamma}$  – это 2  $100\frac{1-\gamma}{2}$ - и 2  $100\frac{1+\gamma}{2}$ -процентные отклонения распределения  $H_1(n)$  (рис. 7.2).

7.2.5. Доверительный интервал для дисперсии  $\sigma^2$  нормальной генеральной совокупности  $N(a,\sigma^2)$  при неизвестном математическом ожида**нии** *a* 7.2.4. Доверительный интервал для дисперсии  $\sigma^2$  пормальной ге<br> **ральной совокупности**  $N(a, \sigma^2)$  при известном математическом ожи<br>
нии *a*<br>  $\frac{n\overline{s}_0^2}{\frac{1}{2}} < \sigma^2 < \frac{n\overline{s}_0^2}{\frac{1}{2}}$ <br>
(<br>
ГДЕ<br> **FITE**<br>  $\frac{\overline{s}_0^2}{\$ 

$$
\frac{n\bar{s}^2}{w_{1-\gamma}} < \sigma^2 < \frac{n\bar{s}^2}{w_{1+\gamma}}
$$
\n(7.7)

где 2 1 2  $w_{1-\gamma}$ ,  $w_{1+\gamma}$  – это 2  $100\frac{1-\gamma}{2}$ - и 2  $100 \frac{1+\gamma}{2}$ -процентные отклонения распределе-

ния  $H_1(n-1)$  (см. рис. 7.2).

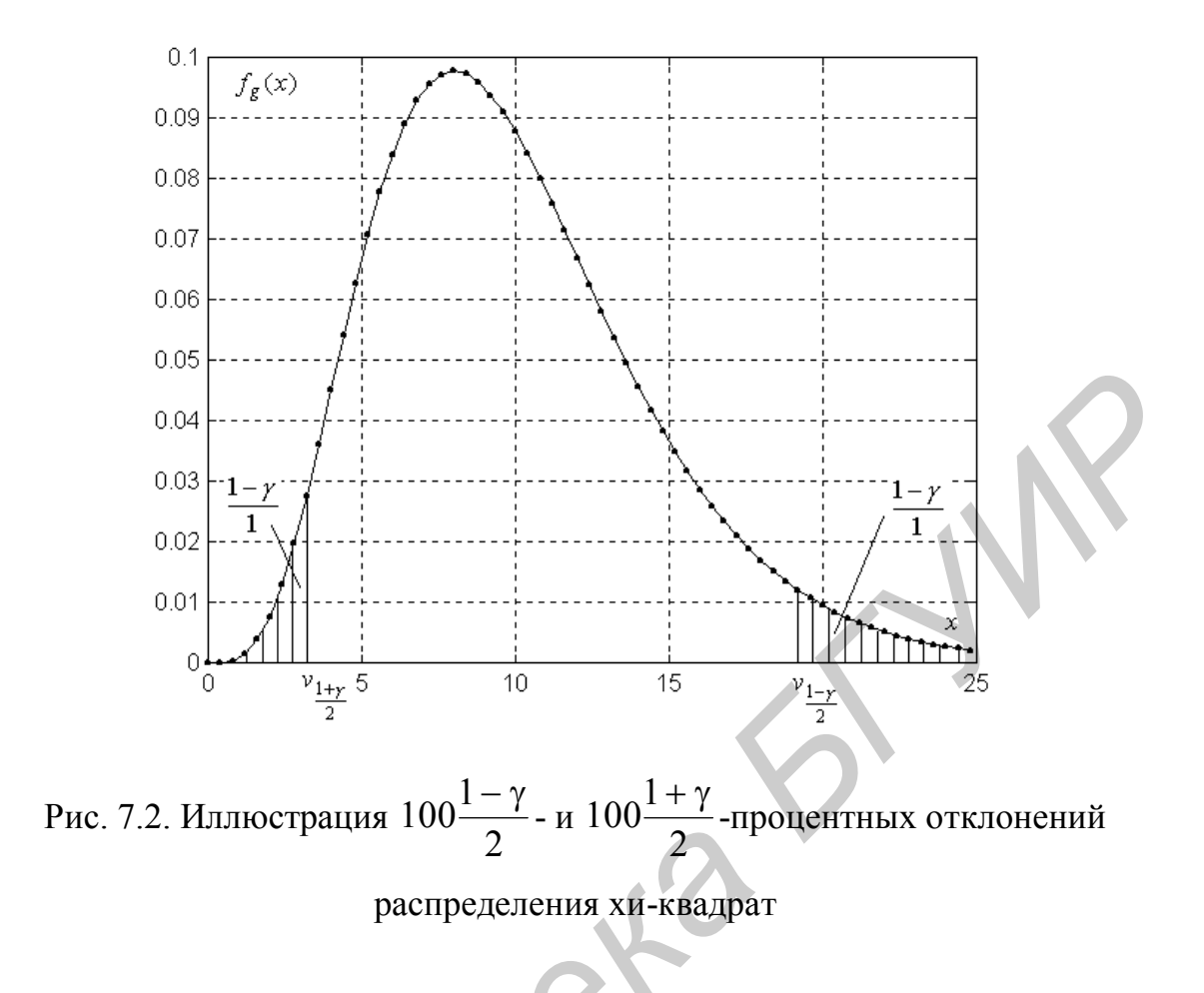

## 7.2.6. Доверительный интервал для вероятности появления случайного события А

Пусть выполнено и независимых испытаний Бернулли, в результате которых событие А появилось т раз. Границы доверительного интервала для вероятности  $p = P(A)$  события A определяются выражением

$$
\frac{n}{n+u_{1-\gamma}^2} \left( \hat{p} + \frac{u_{1-\gamma}^2}{2n} \pm u_{1-\gamma} \sqrt{\frac{\hat{p}\hat{q}}{n} + \frac{u_{1-\gamma}^2}{4n^2}} \right), \tag{7.8}
$$

где  $u_{\frac{1-\gamma}{2}}$  – это 100 $\frac{1-\gamma}{2}$ -процентное отклонение распределения  $N(0,1)$ ,  $\hat{p} = \frac{m}{n}$  –

частота события,  $\hat{q} = 1 - \hat{p}$ . При знаке минус эта формула дает нижний доверительный предел, а при знаке плюс - верхний.

## 7.3. Средства Matlab для получения интервальных оценок параметров распределений

#### 7.3.1. Интервальные оценки параметров распределений

Для получения интервальных оценок параметров распределений используются функции, описанные в п. 6.3 лабораторной работы №6.

## 7.3.2. Определение процентных отклонений распределений

Расчет доверительных интервалов по формулам  $(7.4) - (7.8)$  требует нахождения процентных отклонений соответствующих распределений. Это можно сделать с помощью существующих таблиц процентных отклонений этих распределений. Однако их можно рассчитать с помощью программ Matlab, описанных ниже.

x=norminv(p,mu,sigma) возвращает значение аргумента функции нормального распределения с математическим ожиданием ти и среднеквадратическим отклонением sigma по значению р функции распределения.

x=chi2inv(p,n) возвращает значение аргумента функции распределения хиквадрат с п степенями свободы по значению р функции распределения.

x=tinv(p,n) возвращает значение аргумента функции распределения Стьюдента с п степенями свободы по значению р функции распределения.

х=finy(p,m,n) возвращает значение аргумента функции распределения Фишера с **m**, **n** степенями свободы по значению **p** функции распределения.

Для определения 100 а-процентного отклонения распределения необходимо воспользоваться указанными функциями со значением параметра  $p = 1 - \alpha$ .

#### **7.4. Порядок выполнения работы**

**7.4.1.** Смоделировать выборку из нормального распределения  $N(a, \sigma^2)$  с самостоятельно выбранными значениями параметров  $a, \sigma^2$  и получить доверительные интервалы (7.4) – (7.7) для этих параметров, создав для этого собственные m-файлы-функции. Результаты сравнить с доверительными интервалами, полученными и описанными в п. 6.3 лабораторной работы №6 стандартными средствами Matlab.

**7.4.2.** Смоделировать «выборку» из биномиального распределения  $Bi_1(n, p)$ с самостоятельно выбранными значениями параметров *n*, *p* (функция **binornd** п. 3.3.3 лабораторной работы №3) и получить доверительный интервал (7.8) для вероятности *p* случайного события, создав для этого собственный m-файлфункцию. Результат сравнить с доверительным интервалом, полученным с помощью функции **binofit** в п. 6.3 лабораторной работы №6.

 *Замечание*. «Выборка» из биномиального распределения представляет собой число успехов *m* в *n* испытаниях Бернулли.

*Библиотека БГУИР*

66

## **ЛАБОРАТОРНАЯ РАБОТА №8 ПРОВЕРКА ГИПОТЕЗЫ О ЗАКОНЕ РАСПРЕДЕЛЕНИЯ**

#### **8.1. Цель работы**

**8.1.1.** Изучение методов проверки гипотезы о законе распределения.

**8.1.2.** Получение навыков проверки гипотезы о законе распределения в системе Matlab.

## **8.2. Теоретические положения**

### **8.2.1. Понятие статистической гипотезы. Классификация гипотез**

Статистической гипотезой называется любое непротиворечивое множество утверждений,

$$
H = {H_0, H_1, ..., H_{k-1}},
$$

относительно распределения генеральной совокупности. Такая гипотеза называется *k*-альтернативной. Каждое утверждение гипотезы  $H_i$ ,  $i = 0, k - 1$ , называется альтернативой *k* -альтернативной гипотезы или также гипотезой. **S.1.2.** Получение навыков проверки гипотезы о законе распредедения в с<br> **БРУИР В 10.2.** Георетические положения<br> **БРУИР** В 2.1. Понятие статистической гипотезы. Классификания гипотез<br>
Статистической гипотезой называется

Проверить гипотезу – это значит, по выборке  $x_1, ..., x_n$  из генеральной совокупности принять обоснованное решение об истинности одной из альтернатив.

 Если какая-то из альтернатив принята, то все остальные альтернативы отклоняются, т. е. считаются ложными.

 Гипотеза проверяется на основе так называемого критерия проверки гипотезы. Критерий – это правило, позволяющее принять или отклонить ту или иную альтернативу по имеющейся выборке. Обычно принимают или отклоняют нулевую гипотезу  ${H}_0$ .

Альтернатива  $H_i$  называется параметрической, если она задает значение некоторого параметра  $\theta$  распределения. В противном случае она называется непараметрической.

Многоальтернативная гипотеза Н называется параметрической, если все ее альтернативы параметрические, и непараметрической, если хотя бы одна альтернатива непараметрическая.

Альтернатива Н, называется простой, если она однозначно определяет распределение генеральной совокупности, и сложной - в противном случае.

Многоальтернативная гипотеза Н называется простой, если все ее альтернативы простые, и сложной, если хотя бы одна из альтернатив сложная.

#### 8.2.2. Критерий значимости

Пусть проверяется двухальтернативная сложная гипотеза  $\{H_0, H_1\}$ , где  $H_0$  – простая гипотеза, а  $H_1$  – сложная. Большинство таких гипотез проверяется с помощью так называемого критерия значимости.

В основе критерия значимости лежит некоторая статистика  $g = g(x_1, ..., x_n)$ , которая представляет собой отклонение эмпирических (выборочных) данных от гипотетических.

Пусть  $f_g(x)$  – плотность вероятности статистики. Эта плотность вероятности должна быть известной. Критерий значимости имеет вид

$$
P(|g| > g_{\alpha/2}) = \alpha, \qquad (8.1)
$$

или

$$
P(g > g_{\alpha}) = \alpha, \tag{8.2}
$$

ИЛИ

$$
P(g < g_{1-\alpha}) = \alpha, \tag{8.3}
$$

где α – вероятность, которая выбирается из следующего набора малых чисел:  $\{0,1; 0,05; 0,025; 0,01\}$ . Событие, имеющее такую вероятность, можно считать

практически невозможным, т. е. не появляющимся в результате одного эксперимента. Величины  $g_{\alpha/2}$ ,  $g_{\alpha}$ ,  $g_{1-\alpha}$  называются пределами значимости,  $\alpha$  – уровнем значимости. Области, определяемые условиями  $|g|>g_{\alpha/2}$ , или  $|g>g_{\alpha}$ , или  $g < g_{1-\alpha}$ , называются критическими областями. Эти области отмечены на рис. 8.1 – 8.3 штриховкой.

Критерий (8.1) называется двухсторонним, или критерием с двухсторонней критической областью. Критерий (8.2) – правосторонний. Критерий (8.3) – левосторонний. Гипотеза проверяется следующим образом. Выбирается уровень значимости . По таблицам распределения статистики *g* определяется предел значимости  $g_{\alpha/2}$ ,  $g_\alpha$  или  $g_{1-\alpha}$  в зависимости от вида критерия. Затем по имеющейся выборке и формуле для статистики *g* подсчитывается эмпирическое значение статистики  $g_{\scriptscriptstyle{3}}$ . Если окажется, что  $|g_{\scriptscriptstyle{3}}|{\triangleright} g_{\scriptscriptstyle{\alpha/2}}$  для двухстороннего критерия  $(8.1)$ , или  $g_3 > g_\alpha$  для правостороннего критерия  $(8.2)$ , или  $g_{\text{\tiny 3}}$  <  $g_{\text{\tiny 1-\alpha}}$  для левостороннего критерия (8.3), то проверяемая гипотеза  $\,H_{\text{0}}\,$  отклоняется. Иначе говоря, если эмпирическое значение статистики  $g_{\scriptscriptstyle{3}}$  попадает в критическую область, то проверяемая гипотеза  $H_0$  отклоняется. Отклонение гипотезы осуществляется в силу того, что имеется противоречие между гипотетическими и эмпирическими данными, которое проявилось в том, что произошло событие, которое не должно было произойти в результате единичного эксперимента. **Критерии (8.1) называется двухсторонним, или критерием с двухсторонний критической областью. Критерий (8.2) – правосторонний. Критерий (8.3) – восторонний. Гипотеза проверяется следующим образом. Выбирается уров<br>значимо** 

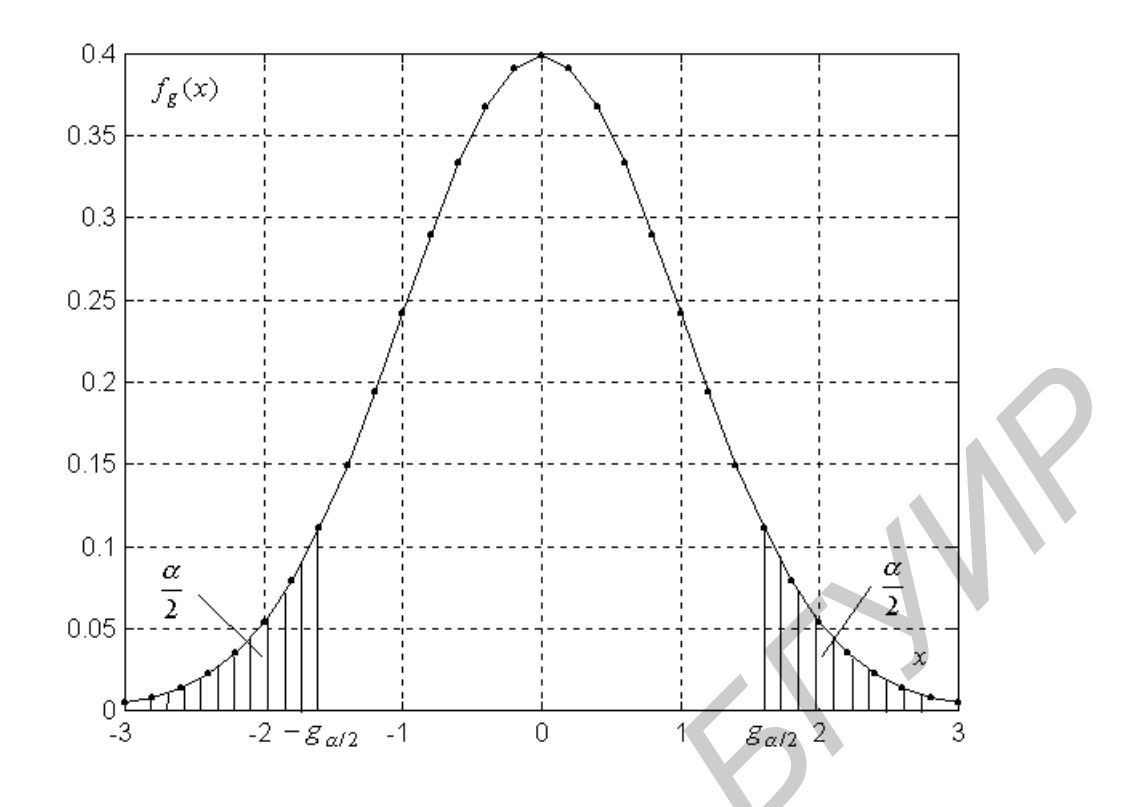

Рис. 8.1. Критические области для двухстороннего критерия значимости

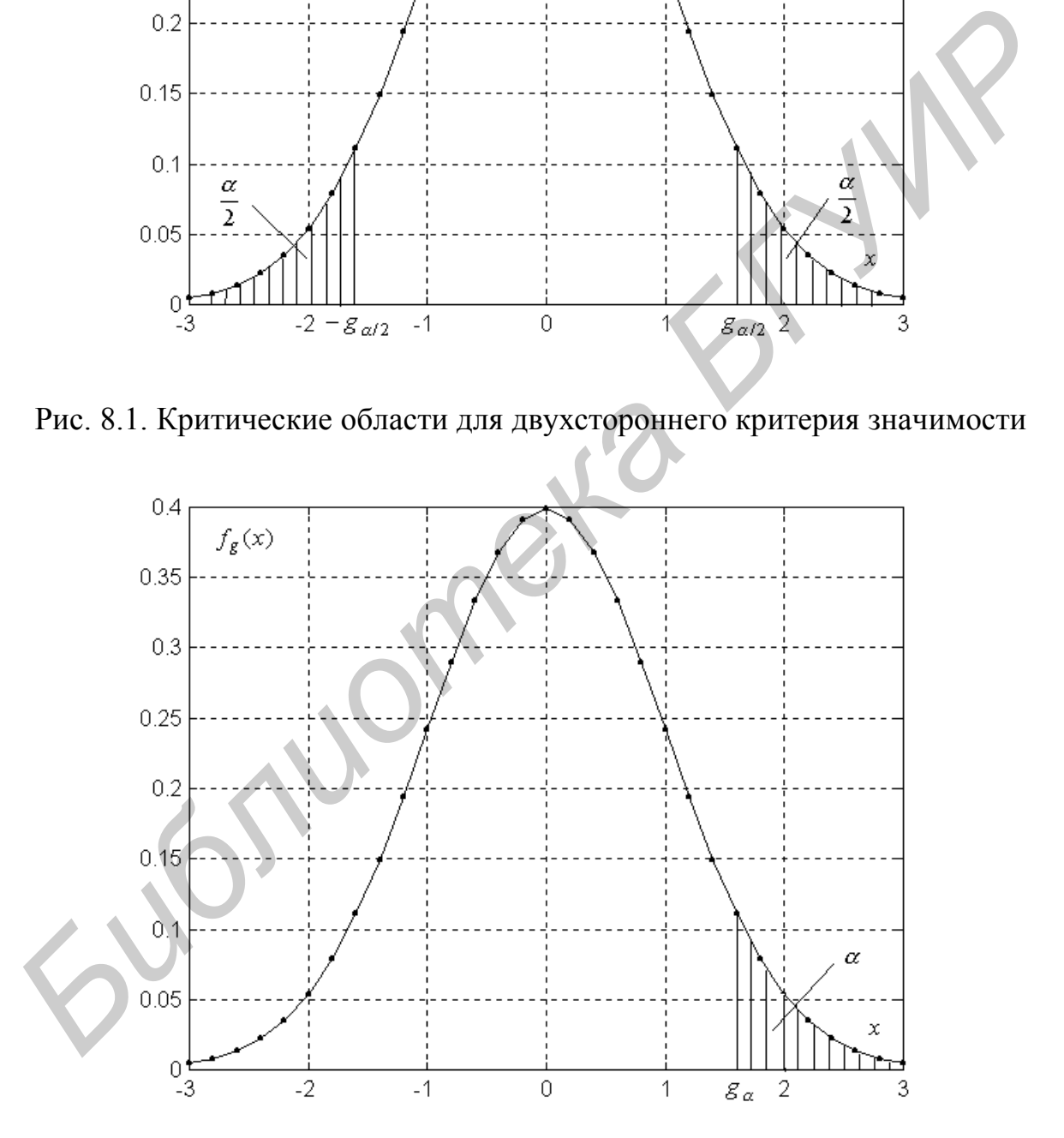

Рис. 8.2. Критическая область для правостороннего критерия значимости

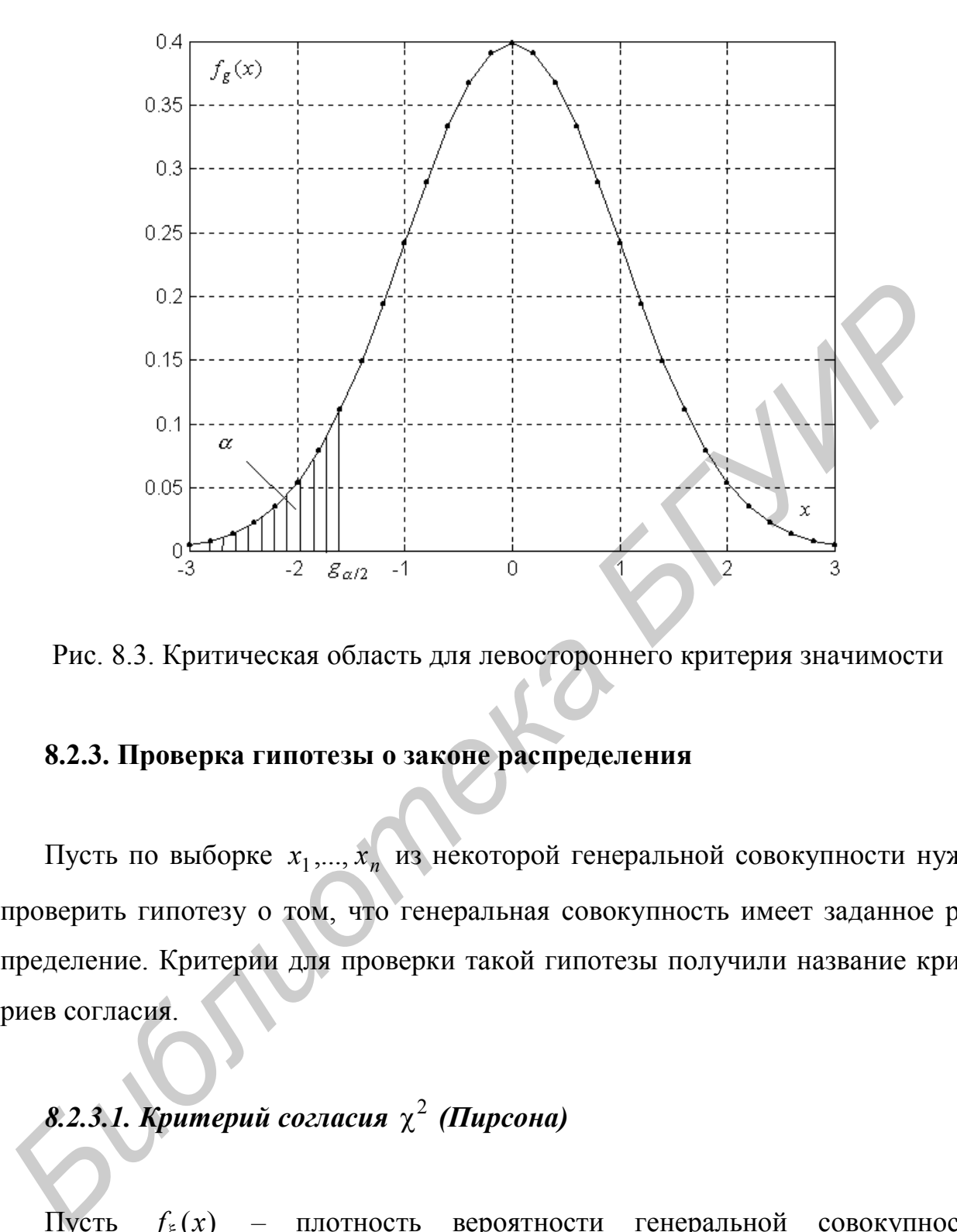

Рис. 8.3. Критическая область для левостороннего критерия значимости

### **8.2.3. Проверка гипотезы о законе распределения**

Пусть по выборке  $x_1, ..., x_n$  из некоторой генеральной совокупности нужно проверить гипотезу о том, что генеральная совокупность имеет заданное распределение. Критерии для проверки такой гипотезы получили название критериев согласия.

## *8.2.3.1. Критерий согласия* <sup>2</sup> *(Пирсона)*

Пусть  $f_{\xi}(x)$  – плотность вероятности генеральной совокупности,  $f_0(x, \theta_1, ..., \theta_m)$  – гипотетическая плотность вероятности, известная с точностью до *m* параметров  $\theta_1,...,\theta_m$ , причем *m* может быть равным нулю. Требуется проверить двухальтернативную непараметрическую сложную гипотезу

$$
\{H_0: f_{\xi}(x) = f_0(x, \theta_1, \dots, \theta_m), H_1: f_{\xi}(x) \neq f_0(x, \theta_1, \dots, \theta_m)\}.
$$

Эта гипотеза о том, что наша выборка извлечена из распределения  $f_0(x,\theta_1,\!\dots\!,\theta_m)$ . Для проверки этой гипотезы критерием  $\chi^2$  множество возможных значений случайной величины  $\xi$  разбивается на  $l$  интервалов и подсчитывается количество выборочных значений  $m_i$ , попавших в каждый интервал (как при построении гистрограммы). Для проверки гипотезы используется статистика

$$
v = \sum_{i=1}^{l} \frac{(m_i - n\hat{p}_i)^2}{n\hat{p}_i},
$$
\n(8.4)

где  $\hat{p}_i$  – гипотетическая вероятность попадания случайной величины  $\xi$  в *i*-й интервал. Она определяется по формуле

$$
\widehat{p}_i = \int_{\Delta_i} f_0(x, \widehat{\theta}_1, \dots, \widehat{\theta}_m) dx
$$

Интегрирование в этой формуле осуществляется по *i*-му интервалу  $\Delta_i$ . Здесь  $f_0(x, \hat{\theta}_1, ..., \hat{\theta}_m)$  – гипотетическая плотность вероятности, в которую вместо неизвестных параметров подставлены их МП-оценки  $\widehat{\theta}_1,...,\widehat{\theta}_m$ .

В случае выполнения гипотезы  $H_0$  статистика (8.4) имеет распределение, которое при  $n \to \infty$  приближается к распределению  $H_1(l-m-1)$  (хи-квадрат с  $(l-m-1)$  степенями свободы).

Критерий значимости для проверки этой гипотезы - это правосторонний критерий вида

$$
P(v > v_{\alpha}) = \alpha ,
$$

где  $v_{\alpha}$  – 100 $\alpha$ -процентное отклонение распределения  $H_1(l-m-1)$ .

Если гипотетическая плотность вероятности известна полностью, то необходимо считать  $m = 0$ , т. е. воспользоваться таблицами распределения  $H_1(l-1)$ .
Проверяется гипотеза

$$
H_0: F_{\xi}(x) = F_0(x)
$$

против альтернативы

$$
H_1: F_{\xi}(x) \neq F_0(x)\,,
$$

где  $F_{\xi}(x)$  – функция распределения генеральной совокупности,  $F_0(x)$  – гипотетическая функция распределения. Она считается полностью известной и непрерывной. *FRECA* **FRECA FRECA FRECA FRECA FRECA FRECA FRECA FRECA FRECA FRECA FRECA FRECA FRECA FRECA FRECA FRECA FRECA FRECA FRECA FRECA FRECA FRECA FRECA FRECA FRECA FRECA FRE** 

Для проверки гипотезы используется статистика

$$
\lambda = \Delta \sqrt{n},\tag{8.5}
$$

где

$$
\Delta = \max_{x} |F_0(x) - F_{\xi}^*(x)| -
$$

максимальный модуль отклонения гипотетической функции распределения  $F_0(x)$  от эмпирической функции распределения  $F_{\xi}^*(x)$  $\zeta^*(x)$  .

Если гипотеза  $H_0$  верна, то статистика λ (8.5) имеет распределение, приближающееся при  $n \rightarrow \infty$  к распределению Колмогорова. Критерий для проверки гипотезы имеет следующий вид:

$$
P(\lambda > \lambda_{\alpha}) = \alpha ,
$$

где  $\lambda_{\alpha}$  – 100 $\alpha$ -процентное отклонение распределения Колмогорова (табл. 8.1).

Таблица 8.1

Процентные отклонения распределения Колмогорова,  $P(\lambda > \lambda_\alpha)$  =  $\alpha$ 

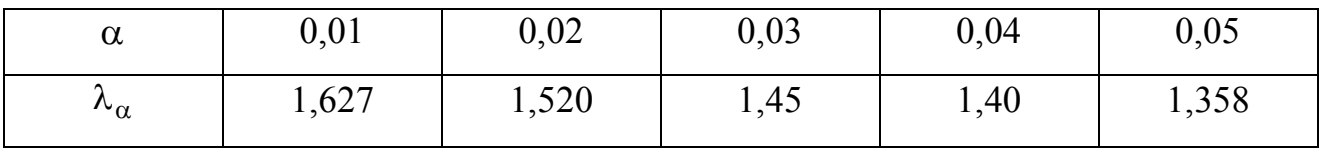

# *8.2.3.3. Критерий согласия* <sup>2</sup> *(Мизеса–Смирнова)*

Здесь количественной мерой отклонения эмпирических данных от гипотетических служит величина

$$
\omega^2 = \int_{-\infty}^{\infty} [F_{\xi}^*(x) - F_0(x)]^2 dF(x) = \frac{1}{12n^2} + \frac{1}{n} \sum_{k=1}^n [F_0(x_{(k)}) - \frac{2k-1}{2n}]^2,
$$

где  $x_{(k)}$  – порядковая статистика. Статистика критерия  $\omega^2$  имеет вид

$$
z = n\omega^2. \tag{8.6}
$$

Для статистики *z* (8.6) при  $n \rightarrow \infty$  существует предельное распределение, для которого составлены таблицы (табл. 8.2). Критерий  $\omega^2$  является правосторонним.  $F_{(k)}$  — порядковая статистика. Статистика критерия  $\omega^2$  имеет вид<br>  $\tau = n\omega^2$ .<br>
Для статистики  $z$  (8.6) при  $n \to \infty$  существует председьное распределении<br>
на которого составлены таблицы (табл. 8.2). Критерий  $\omega^2$ 

Таблица 8.2

Процентные отклонения предельного распределения статистики  $z = n\omega^2$ ,

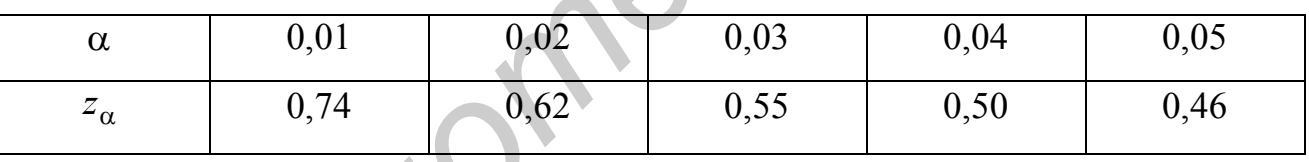

$$
P(z > z_\alpha) = \alpha
$$

## **8.3. Средства Matlab для проверки гипотезы о законе распределения**

## **Критерий согласия Колмогорова (Колмогорова–Смирнова)**

 **h=kstest(x,cdf,alpha,tail)** выполняет проверку гипотезы о законе распределения с помощью критерия согласия Колмогорова по вектору выборки **x**.

 Параметр **cdf** определяет гипотетическую функцию распределения. Если этот параметр опущен или является неопределенным (установленным на пустую матрицу []), то гипотетическая функция распределения считается стандартизованной нормальной:  $N(0,1)$ .

Параметр alpha является уровнем значимости, по умолчанию alpha равно  $0.05.$ 

Параметр tail является признаком альтернативной гипотезы  $H_1$ :

для tail=1 альтернатива имеет вид  $H_1$ :  $F_2(x) \neq F_0(x)$  (двухсторонний критерий значимости);

для tail=0 альтернатива имеет вид  $H_1$ :  $F_{\xi}(x) > F_0(x)$  (односторонний критерий значимости);

для tail=-1 альтернатива имеет вид  $H_1$ :  $F_{\xi}(x) < F_0(x)$  (односторонний критерий значимости).

Если параметр гипотетической функции распределения **cdf** определен, то он должен представлять собой двухстолбцовую матрицу пар значений (x,y). Столбец 1 этой матрицы должен содержать значения х аргумента гипотетической функции распределения, а столбец 2 - соответствующие значения у гипотетической функции распределения. Рекомендуется в качестве значений х аргумента использовать выборочные значения, т. е. элементы вектора выборки х.

Выходной параметр h является признаком результата проверки гипотезы:

при h=0 нулевая гипотеза принимается;

при h=1 нулевая гипотеза отклоняется.

 $[h,p]$ =kstest(...) возвращает также асимптотическое р-значение р.

[h,p,ksstat]=kstest(...) возвращает эмпирическое значение статистики ksstat.

 $[h, p, k$ sstat,cv]= $k$ stest $(...)$  возвращает критическое значение критерия су (предел значимости). Если cv=NaN, то решение может быть принято на основе р-значения р.

#### **8.4. Порядок выполнения работы**

**8.4.1.** Смоделировать выборки объема  $n = 100...500$  из распределений, указанных преподавателем из п. 1.2.8 лабораторной работы №1. Проверить гипотезы о законе распределения критерием Колмогорова с помощью программы **kstest**, написав для этого собственные *m*-файлы-сценарии.

**8.4.2.** Написать *m*-файл-сценарий для проверки гипотезы о законе распределения с помощью критериев хи-квадрат или омега-квадрат (по указанию преподавателя) и выполнить проверку гипотезы для тех же распределений, что и в п. 8.4.1. Сравнить результаты проверки гипотезы различными реализованными критериями. **S.4.2.** Hannears *m*-pailn-eterapuli JUST проверки гипотезы о законе распределии<br>
вния с помощью критериев хи-квадрат или омета-квадрат (по указанию продавателя) и выполнить проверку гипотезы для тех же распределений, что

# ЛАБОРАТОРНАЯ РАБОТА №9 ОБРАБОТКА РЕЗУЛЬТАТОВ КОСВЕННЫХ ИЗМЕРЕНИЙ

#### 9.1. Цель работы

9.1.1. Изучение залачи и метолов обработки результатов косвенных измерений.

9.1.2. Исследование в системе Matlab задачи оценивания местоположения объекта по измерениям пеленгов.

# 9.2. Теоретические положения

# 9.2.1. Классическая задача о методе наименьших квадратов (МНК)

Классическая задача оценивания векторных параметров по косвенным измерениям предполагает, что результаты измерений (показания приборов)  $z_i$ функционально связаны с параметрами  $\theta_1, \ldots, \theta_m$ :

$$
z_i = \psi_i(\theta_1, ..., \theta_m, x_{i,1}, ..., x_{i,l}) + e_i, \ i = \overline{1, M},
$$
\n(9.1)

где  $\psi_i(\theta_1,...,\theta_m,x_{i,1},...,x_{i,l})$  – некоторые известные скалярные функции;  $e_i$  – ошибки измерений;  $x_{i,1},...,x_{i,t}$  - входные переменные, которые измеряются точно или отсутствуют.

Требуется по измерениям  $z_i$  найти оценки  $\hat{\theta}_1, \dots, \hat{\theta}_m$  неизвестных параметров  $\theta_1, \ldots, \theta_m$ 

Задача в таком виде была сформулирована Гауссом. Для ее решения Гаусс предложил свой знаменитый метод наименьших квадратов (МНК).

В настоящее время эта задача формулируется и решается с использованием векторно-матричного подхода. Зависимости (9.1) записывают в векторной форме:

$$
Z = \Psi(\theta, X) + E, \tag{9.2}
$$

 $T \mathbb{R}$   $Z^T = (z_1, ..., z_M)$ ,  $\Psi^T(\overline{\theta}, X) = (\psi_1(\overline{\theta}, X_1), ..., \psi_M(\overline{\theta}, X_M))$ ,  $\overline{\theta}^T = (\theta_1, ..., \theta_m)$ ;  $X = (X_1, ..., X_M)$ ;  $E^T = (e_1, ..., e_M)$ . Вектор ошибок  $E$  считается распределенным по нормальному закону  $N_M(0, R_E)$ .

Требуется по результатам измерений Z, X найти оценку  $\widehat{\overline{\theta}}$  вектора параметров  $\overline{\theta}$ .

После линеаризации функции  $\Psi(\overline{\theta},X)$  в окрестности некоторой опорной точки  $\overline{\theta}_0$  получают МНК-оценку в виде

$$
\widehat{\overline{\theta}} = \overline{\theta}_0 + (Q^T Q)^{-1} Q^T (Z - \Psi(\overline{\theta}_0, X)), \qquad (9.3)
$$

где

$$
Q = \frac{d\Psi(\overline{\theta}_0, X)}{d\overline{\theta}_0}.
$$
\n(9.4)

#### 9.2.2. Оценивание координат объекта по измерениям пеленгов

Полученную оценку (9.3) используем в задаче оценивания декартовых координат объекта на плоскости хоу угломерным способом в многопозиционных локационных системах. Из  $M$  базовых точек (позиций)  $A_1 = (x_1, y_1), \ldots,$  $A_M = (x_M, y_M)$  измеряются углы на объект, в результате чего получают значения углов  $\alpha_1, ..., \alpha_M$  (рис. 9.1). Величины  $\alpha_1, ..., \alpha_M$  независимы и распределены по нормальному закону  $N(a_i, \sigma^2)$ , где  $a_i$  – точное значение *i*-го угла,  $\sigma^2$  – дисперсия ошибок измерений углов. Координаты  $x_i$ ,  $y_i$  базовых точек будем считать известными. По имеющимся измерениям необходимо оценить вектор координат объекта  $\overline{\theta}^T = (x_c, y_c)$ .

Опишем алгоритм расчета МНК-оценки (9.3). Соотношения (9.1) в данном случае имеют вид

$$
\alpha_i = \arctg \frac{y_c - y_i}{x_c - x_i} + e_i, \quad i = \overline{1, M},
$$
\n(9.5)

так что

$$
\Psi_i\left(x_c, y_c\right) = \arctg\frac{y_c - y_i}{x_c - x_i}, \ \ i = \overline{1, M} \ . \tag{9.6}
$$

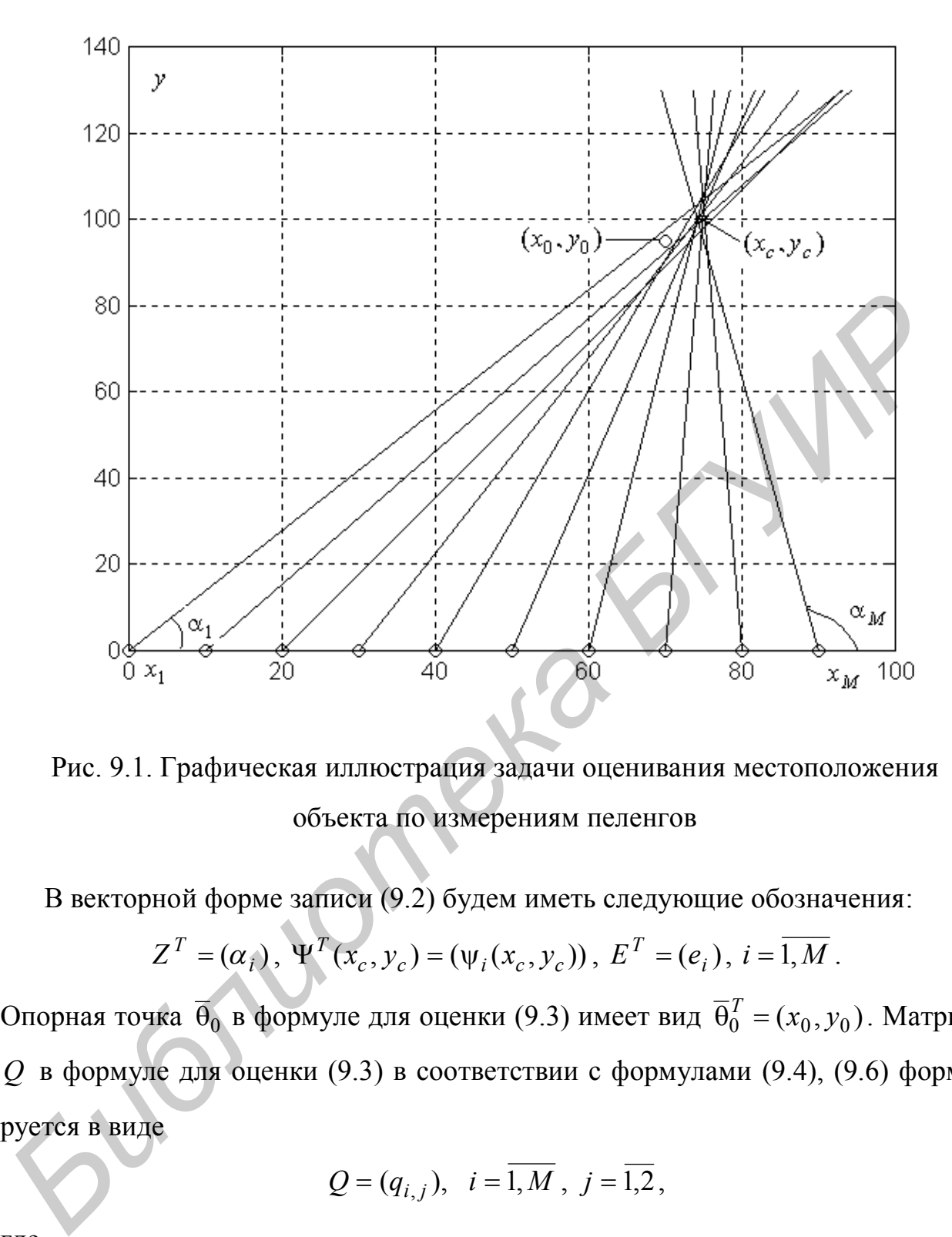

Рис. 9.1. Графическая иллюстрация задачи оценивания местоположения объекта по измерениям пеленгов

В векторной форме записи (9.2) будем иметь следующие обозначения:

$$
Z^{T} = (\alpha_{i}), \Psi^{T}(x_{c}, y_{c}) = (\Psi_{i}(x_{c}, y_{c})), E^{T} = (e_{i}), i = \overline{1, M}.
$$

Опорная точка  $\overline{\theta}_0$  в формуле для оценки (9.3) имеет вид  $\overline{\theta}_0^T = (x_0, y_0)$ . Матрица *Q* в формуле для оценки (9.3) в соответствии с формулами (9.4), (9.6) формируется в виде

$$
Q = (q_{i,j}), i = \overline{1,M}, j = \overline{1,2},
$$

где

$$
q_{i,1} = \frac{d\psi_i(x_0, y_0)}{dx_0} = \frac{y_0 - y_i}{d_i},
$$
  

$$
q_{i,2} = \frac{d\psi_i(x_0, y_0)}{dy_0} = \frac{x_0 - x_i}{d_i},
$$

79

где

$$
d_i = (x_0 - x_i)^2 + (y_0 - y_i)^2.
$$

Таким образом, в выражении (9.3)  $\hat{\overline{\theta}}$ ,  $\overline{\theta}_0$ , Z,  $\Psi(\overline{\theta}_0)$  – векторы-столбцы,  $Q$ –  $(M \times 2)$ -матрица и  $Q^T - (2 \times M)$ -матрица.

### 9.3. Средства Matlab для выполнения задания

Matlab обладает весьма удобными средствами для работы с матрицами. Для транспонирования матрицы применяется символ « ' » (кавычка), так что  $A'$  это транспонированная матрица А. Используются также следующие символы: «+» (плюс) или «-» (минус) для сложения или вычитания матриц, «\*» (звездочка) для умножения матриц, «/» (слэш) или «\» (обратный слэш) для деления матриц. Например,  $A \setminus B$  означает левое деление  $B$  на  $A$ , соответствующее математическому произведению  $A^{-1}B$ , где  $A^{-1}$  – обратная матрица. Запись  $A/B$ означает правое деление матрицы  $A$  на матрицу  $B$ , что соответствует произведению  $AB^{-1}$ . Использование деления вместо умножения на обратную матрицу имеет преимущества по точности и времени выполнения, т. к. использует метод исключения Гаусса без явного обращения матриц.

# 9.4. Порядок выполнения работы

9.4.1. Выполнить статистическое компьютерное моделирование задачи при 10 базовых точках ( $M = 10$ ), расположенных на оси абсцисс с равномерным шагом  $l = 10$  км, так что

$$
x_1 = 0, \ x_{k+1} = x_k + l \ , \ k = 1, M - 1, \tag{9.7}
$$

$$
y_k = 0, \ k = 1, M \,. \tag{9.8}
$$

Для объекта с координатами

$$
(x_c, y_c) = (75, 100) \tag{9.9}
$$

вычислить 10 оценок

80

$$
\widehat{\overline{\theta}}^T = (\widehat{x}_{c,v}, \widehat{y}_{c,v}), \ v = \overline{1,10}.
$$
 (9.10)

Опорную точку  $(x_0, y_0)$  для получения каждой МНК-оценки выбрать равной наблюдению, полученному по первым двум пеленгам:

$$
x_0 = \frac{(y_2 - y_1) + (x_1 \text{tg}\alpha_1 - x_2 \text{tg}\alpha_2)}{\text{tg}\alpha_1 - \text{tg}\alpha_2},\tag{9.11}
$$

$$
y_0 = (x_0 - x_1) \text{tg} \alpha_1 + y_1. \tag{9.12}
$$

Дисперсию ошибок измерений углов принять равной  $\sigma^2 = 0.001$  рад.

9.4.2. В одно окно вывести графическую иллюстрацию, включающую: базовые точки (9.7), (9.8), точку-объект (9.9), лучи пеленгов из базовых точек на объект под углами (9.5), точки-оценки координат объекта (9.3), (9.10). Лучи пеленгов можно построить следующим образом. Поскольку уравнение прямой, выходящей из точки  $(x_i, 0)$  под углом  $\alpha_i$ , имеет вид

$$
y = \text{tga}_i(x - x_i),
$$

то, выбрав, например,  $y = 1.3y_c = yl$ , получим

$$
xl_i = \frac{yl + x_i \text{tg}\alpha_i}{\text{tg}\alpha_i}, i = \overline{1, M}.
$$

Лучи проводятся с помощью функции plot через две точки -  $(x_i, 0)$  и  $(xl_i, yl)$ , т. е. по векторам  $u = (x_i, xl_i)$  и  $v = (0, yl)$ :

```
for i=1:1: mbig
 hold on
 u = [x(i), xl(i)];v=[0, y];
 plot(u, v, 'k-)end
```
9.4.3. Исследовать зависимость точности оценивания от дисперсии ошибок измерений углов  $\sigma^2$ , от выбора опорной точки  $(x_0, y_0)$ , от расположения на плоскости оцениваемого объекта по отношению к базовым точкам.

# ЛАБОРАТОРНАЯ РАБОТА №10 РЕГРЕССИОННЫЙ АНАЛИЗ

#### 10.1. Цель работы

10.1.1. Изучение методов решения задач регрессионного анализа.

10.1.2. Приобретение навыков решения задач регрессионного анализа с помощью системы Matlab.

## 10.2. Теоретические положения

#### 10.2.1. Постановка задачи

В регрессионном анализе изучается взаимосвязь между случайными и неслучайными величинами на основе экспериментальных данных. Рассмотрим множественную линейную регрессию в векторно-матричной форме.

Считается, что скалярная случайная величина п зависит от векторной неслучайной переменной  $X = (x_1, ..., x_q)$  таким образом, что условная плотность вероятности величины п является нормальной вида:

$$
f(\eta/x) = N(\varphi(x,\overline{\theta}),\sigma^2),
$$

где  $\overline{\theta} = (\theta_1, ..., \theta_m)$  – вектор неизвестных параметров функции регрессии  $y = \varphi(x, \overline{\theta})$ . Эквивалентной является следующая модель данных:

$$
\eta = \varphi(x, \overline{\theta}) + \varepsilon \,,
$$

где є - скалярная случайная величина с нормальным законом распределения  $N(0, \sigma^2)$ .

Выбирая некоторые значения  $X_1, ..., X_n$  векторной переменной X, можно получить значения  $y_{0,1},...,y_{0,n}$  случайной величины  $\eta$  в виде

$$
y_{o,i} = \varphi(X_i, \overline{\theta}) + z_i, \ i = \overline{1, n},
$$

где  $z_i$  – независимые случайные величины (значения величины  $\varepsilon$ ).

Требуется по наблюдениям  $(X_1, y_{o,1}), ..., (X_n, y_{o,n})$  получить оценки  $\hat{\overline{\theta}}$ ,  $\sigma^2$ неизвестных параметров  $\overline{\theta}$ ,  $\sigma^2$  и сделать статистические выводы относительно этих параметров.

#### 10.2.2. Точечные оценки параметров

Решим задачу в векторно-матричных обозначениях. Функция регрессии  $v = \varphi(X, \overline{\theta})$ , как линейная, так и нелинейная относительно X, может быть представлена следующим образом:

$$
y = \varphi(X, \overline{\theta}) = H^T \overline{\theta}
$$

где  $H^T = H^T(X) = (h_1(X), h_2(X), ..., h_m(X)) = (h_i(X))$  – вектор-строка базисных функций  $h_j(X)$ ,  $\overline{\theta}^T = (\theta_1, ..., \theta_m) = (\theta_j)$  - вектор-строка параметров,  $j = \overline{1,m}$ . Класс функций, описываемых таким образом, называется классом функций, линейных по параметрам. Желая получить линейную функцию регрессии одной переменной, мы можем выбрать

$$
H^T=(1,x), \ \overline{\theta}^T=(\alpha,\beta).
$$

Тогда

$$
y = \varphi(x, \alpha, \beta) = (1, x) \begin{pmatrix} \alpha \\ \beta \end{pmatrix} = \alpha + \beta x.
$$

Желая получить нелинейную функцию регрессии в виде  $y = \alpha + \beta x_1 + \gamma x_2 + \tau x_1^2$ , достаточно выбрать  $H^T = (1, x_1, x_2, x_1^2), \overline{\theta}^T = (\alpha, \beta, \gamma, \tau).$ 

Таким образом, мы рассматриваем зависимости вида

$$
y_{o,i} = H_i^T \overline{\theta} + z_i, \ i = \overline{1, n}
$$

где

$$
H_i^T = (h_1(X_i),...,h_m(X_i)) = (h_j(X_i)), \ \ j = \overline{1,m}, \ \ i = \overline{1,n},
$$

83

и считаем, что векторы  $H_1, ..., H_n$  линейно независимы.

Воспользовавшись методом максимума правдоподобия, можно получить следующие оценки:

$$
\widehat{\theta}^T = (\sum_{j=1}^n H_j H_j^T)^{-1} (\sum_{i=1}^n H_i y_{o,i}),
$$
  

$$
\widehat{\sigma}^2 = \frac{1}{n} \sum_{i=1}^n (y_{o,i} - H_i^T \widehat{\theta})^2.
$$

Оценка ординаты  $y = H^T \overline{\theta}$  гипотетической функции регрессии в любой точке  $X$  (оценка функции отклика), очевидно, будет определяться формулой

$$
\widehat{y} = H^T \widehat{\overline{\theta}}.
$$

Обычно эти оценки записывают в другой форме. Если рассмотреть весь набор данных эксперимента, то рассматриваемую модель можно записать в виде

$$
Y_o = F\overline{\theta} + Z,
$$

где

$$
Y_o^T = (y_{o,i}), \ F = (f_{i,j}) = (h_j(X_i)), \ \overline{\theta}^T = (\theta_j), \ Z^T = (z_i), \ i = \overline{1, n}, \ j = \overline{1, m}.
$$

В этом случае оценки запишутся следующим образом:

$$
\widehat{\boldsymbol{\theta}} = (F^T F)^{-1} (F^T Y_o), \qquad (10.1)
$$

$$
\widehat{\sigma}^2 = \frac{1}{n} (Y_o - F\widehat{\overline{\theta}})^T (Y_o - F\widehat{\overline{\theta}}).
$$
 (10.2)

#### 10.2.3. Свойства оценок

Оценка  $\hat{\bar{\theta}}$  – несмещенная, состоятельная, эффективная. Оценка  $\hat{\sigma}^2$  – асимптотически несмещенная, состоятельная, асимптотически эффективная. Исправленная оценка

$$
\widehat{\sigma}_1^2 = \frac{n}{n-m} \widehat{\sigma}^2 = \frac{1}{n-m} (Y_o - F\widehat{\overline{\theta}})^T (Y_o - F\widehat{\overline{\theta}}),
$$

где т - количество оцениваемых параметров, является несмещенной, состоятельной и эффективной. Оценки  $\hat{\bar{\theta}}$  и  $\hat{\sigma}^2$  независимы.

Рассмотрим распределения оценок. Можно показать, что

$$
\widehat{\overline{\theta}} \in N_m(\overline{\theta}, \sigma^2 (F^T F)^{-1}),
$$
\n
$$
v = \frac{n\widehat{\sigma}^2}{\sigma^2} = \frac{(n-m)\widehat{\sigma}_1^2}{\sigma^2} \in H_1(n-m).
$$
\n(10.3)

Матрица

$$
D(\widehat{\overline{\theta}}) = \sigma^2 (F^T F)^{-1}
$$

 $(10.4)$ 

является дисперсионной матрицей вектора оценки  $\overline{\theta}$ .

Обозначим

$$
A = FT F = (ai,j), A-1 = (FT F)-1 = (ai,j), i, j = \overline{1,m}
$$

С учетом этих обозначений и распределения вектора  $\widehat{\overline{\theta}}$  (10.3) можно записать, ЧTO

$$
u_i = \frac{\widehat{\theta}_i - \theta_i}{\sqrt{\sigma^2 a^{i,i}}} \in N(0,1), \quad i = \overline{1,m},
$$
  

$$
t_i = \frac{\widehat{\theta}_i - \theta_i}{\sqrt{n\widehat{\sigma}^2 a^{i,i}}} \sqrt{n-m} = \frac{\widehat{\theta}_i - \theta_i}{\sqrt{\widehat{\sigma}_1^2 a^{i,i}}} \in T_1(n-m), \quad i = \overline{1,m}
$$

Можно показать, что оценка функции отклика также распределена по нормальному закону:

$$
\widehat{y} = H^T \widehat{\overline{\theta}} \in N(H^T \theta, \sigma^2 H^T A^{-1} H)
$$

и не зависит от  $\hat{\sigma}^2$ . Тогда статистика

$$
t_{y} = \frac{(\hat{y} - y)\sqrt{n - m}}{\sqrt{H^{T} A^{-1} H n \hat{\sigma}^{2}}} = \frac{(\hat{y} - y)}{\sqrt{H^{T} A^{-1} H \hat{\sigma}_{1}^{2}}} \in T_{1}(n - m).
$$

#### 10.2.4. Доверительные интервалы для параметров и функции регрессии

На основе статистики  $t_i$  получаем доверительный интервал для параметра  $\theta_i$ ,  $i=\overline{1,m}$ :

$$
\widehat{\theta}_{i} - t_{\frac{1-\gamma}{2}} \sqrt{\widehat{\sigma}_{1}^{2} a^{i,i}} < \theta_{i} < \widehat{\theta}_{i} + t_{\frac{1-\gamma}{2}} \sqrt{\widehat{\sigma}_{1}^{2} a^{i,i}}
$$

На основе статистики  $t_y$  получаем доверительный интервал для истинного значения функции регрессии  $v = H^T \overline{\theta}$ :

$$
\widehat{y} - t_{\frac{1-\gamma}{2}} \sqrt{\widehat{\sigma}_1^2 H^T A^{-1} H} < y < \widehat{y} + t_{\frac{1-\gamma}{2}} \sqrt{\widehat{\sigma}_1^2 H^T A^{-1} H}.
$$

В этих выражениях  $t_{\frac{1-\gamma}{2}}$  – это  $100\frac{1-\gamma}{2}$ -процентное отклонение распределения

 $T_1(n-m)$  (Стьюдента с  $n-m$  степенями свободы).

На основе статистики  $\nu$  получаем доверительный интервал для дисперсии  $\sigma^2$ :

$$
\frac{(n-m)\widehat{\sigma}_1^2}{\frac{v_{1-\gamma}}{2}} < \sigma^2 < \frac{(n-m)\widehat{\sigma}_1^2}{\frac{v_{1+\gamma}}{2}}
$$

где  $v_{1-\gamma}$ ,  $v_{1+\gamma}$  - 100 $\frac{1-\gamma}{2}$  - и 100 $\frac{1+\gamma}{2}$ -процентные отклонения распределения

 $H_1(n-m)$  (хи-квадрат с  $n-m$  степенями свободы).

Статистики  $t_i$ , у можно использовать для проверки гипотез о параметрах  $\theta_i$ ,  $\sigma^2$ , например, гипотезы  $\{H_0: \theta_i = \theta_{i,0}, H_1: \theta_i \neq \theta_{i,0}\}, i = \overline{1,m}$  или гипотезы  ${H_0: \sigma^2 = \sigma_0^2, H_1: \sigma^2 \neq \sigma_0^2}.$ 

Статистика  $t_y$  может применяться для проверки гипотезы относительно истинного значения ординаты  $y = H^T \overline{\theta}$  функции регрессии.

#### 10.3. Средства Matlab для выполнения работы

При создании собственных т-файлов используются операции над матрицами, рассмотренные в работе №9. Для проверки гипотез о значимости параметров необходимо вычислять процентные отклонения распределения Стьюдента. Это можно сделать с помощью программы **x=tinv(p,n)**, которая возвращает значение аргумента функции распределения Стьюдента с **n** степенями свободы по значению р функции распределения. Для определения  $100\alpha$ -процентного отклонения необходимо выполнить обращение: x=tinv(1-alpha,n).

# 10.4. Порядок выполнения работы

10.4.1. Выполнить моделирование задачи для функции регрессии вида

$$
\varphi(x, \alpha, \beta, \gamma) = \alpha + \beta x + \gamma x^2
$$

при выбранных самостоятельно значениях параметров α, β, γ, дисперсии ошибок измерений  $\sigma^2$  и объема выборки *n*. Значения  $x_i$ ,  $i = \overline{1,n}$ , переменной *x* смоделировать с равномерным шагом из некоторого интервала  $[a,b]$ .

10.4.2. Получить точечные оценки параметров (10.1), (10.2). Вывести графическую иллюстрацию в виде теоретической функции регрессии, эмпирической функции регрессии и наблюдений (поля рассеивания).

**10.4.3.** Проверить гипотезы о значимости параметров  $\alpha$ ,  $\beta$ ,  $\gamma$  функции регрессии.

10.4.4. Построить и вывести в виде графика 95-процентный доверительный интервал для выходной переменной у функции регрессии.

#### **ЛИТЕРАТУРА**

1. Муха, В. С. Статистические методы обработки данных : учеб. пособие / В. С. Муха. – Минск : Изд. центр БГУ, 2009. – 183 с.

2. Крамер, Г. Математические методы статистики / Г. Крамер. – М. : Мир,  $1975. - 648$  c.

3. Харин, Ю. С. Практикум на ЭВМ по математической статистике / Ю. С. Харин, М. Д. Степанова. – Минск : Университетское, 1987. – 304 с.

4. Смирнов, Н. В. Курс теории вероятностей и математической статистики для технических приложений / Н. В. Смирнов, И. В. Дунин-Барковский. – М. : Наука, 1969. – 511 с.

5. Боровков, А. А. Математическая статистика / А. А. Боровков. – М. : Наука, 1984. – 472 с.

6. Большев, Л. Н. Таблицы математической статистики / Л. Н. Большев, Н. В. Смирнов. – М. : Наука, 1983. – 416 с.

7. Муха, В. С. Теория вероятностей : учеб. пособие для студ. тех. спец. высших учеб. заведений / В. С. Муха. – Минск : БГУИР, 2001. – 167 с.

8. Гаусс, Ф. К. Избранные геодезические сочинения. Т. 1. Способ наименьших квадратов / Ф. К. Гаусс. – М. : Изд-во геодезич. литературы, 1957. – 157 с.

9. Дьяконов, В. П., Абраменкова И. В. Матлаб 5.0/5.3. Система символьной математики / В. П. Дьяконов, И. В. Абраменкова. – М. : Нолидж, 1999. – 640 с.

10. Муха, В. С. Введение в Matlab : метод. пособие для выполнения лаб. работ по курсам «Статистические методы обработки данных» и «Теория автоматического управления» для студ. спец. 53 01 02 «Автоматизированные системы обработки информации» / В. С. Муха, В. А. Птичкин. – Минск : БГУИР, 2002. – 40 с. 3. Харин, Ю. С. Практикум на ЭВМ по математической статистике<br> *Б. С. Харин, М. Д. Степанова.* – Минск : Университетское, 1987. – 304 с.<br>
4. Смириов, Н. В. Курс теории вероятностей и математической статистик<br>
и технически

# **СОДЕРЖАНИЕ**

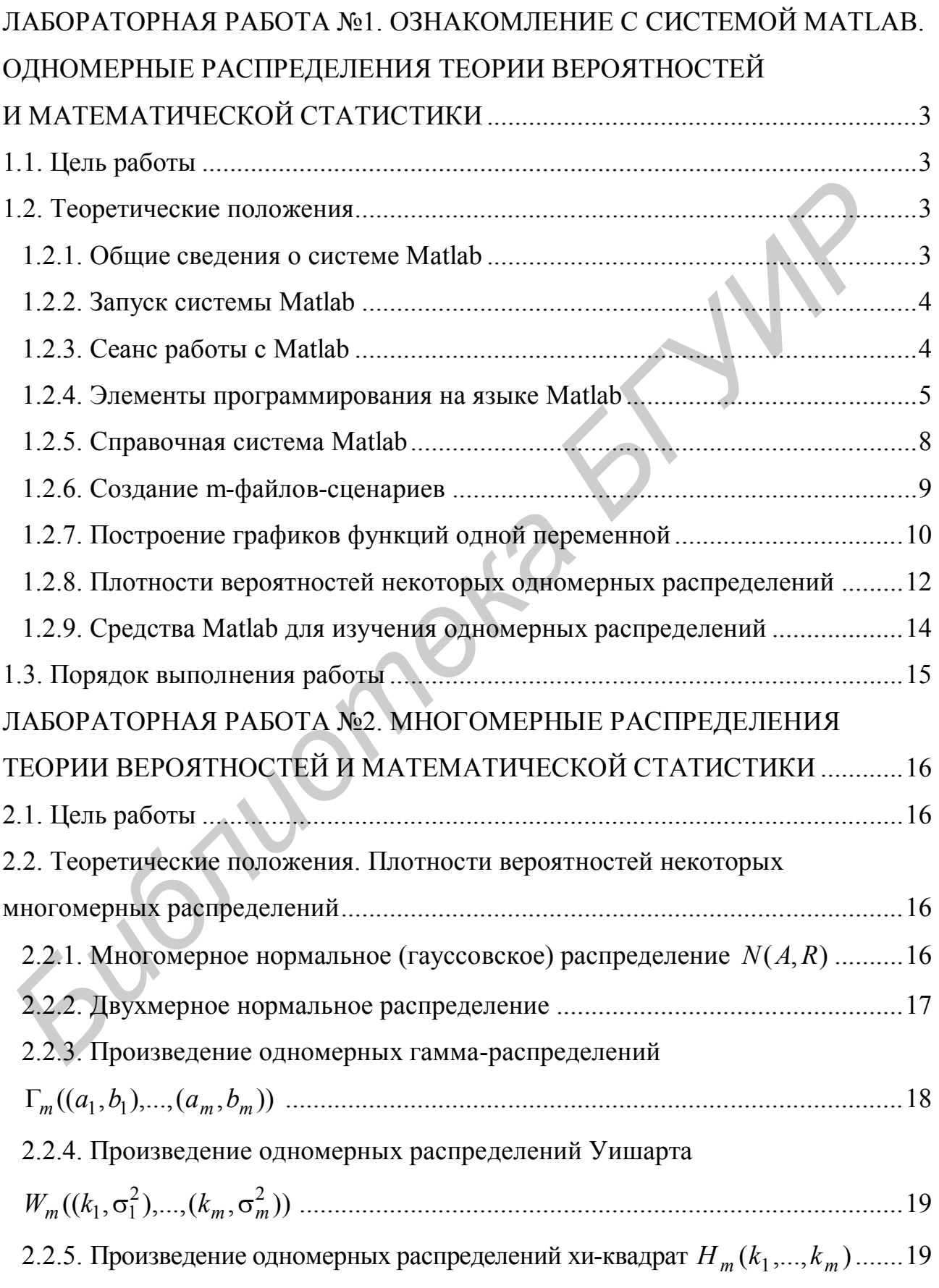

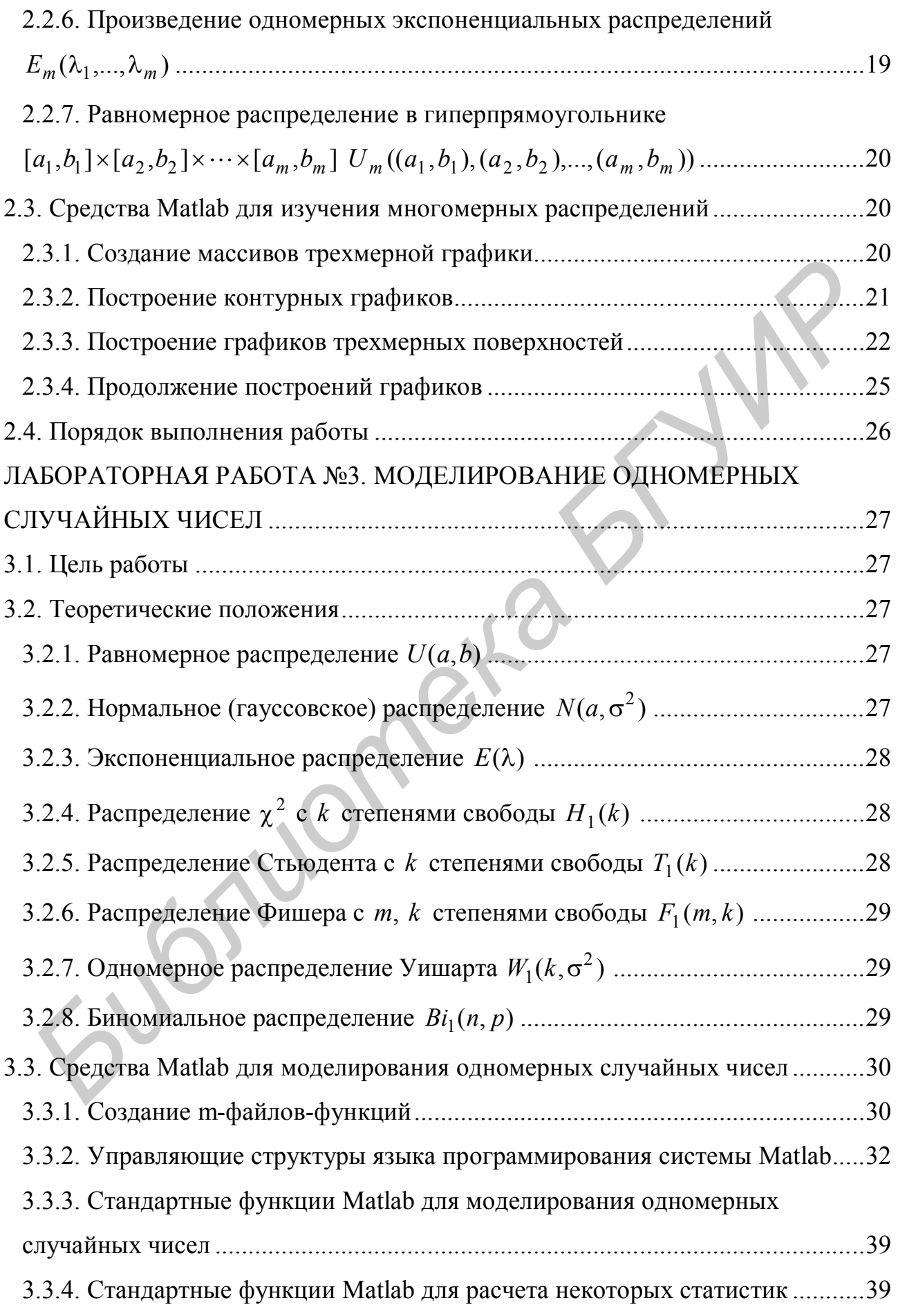

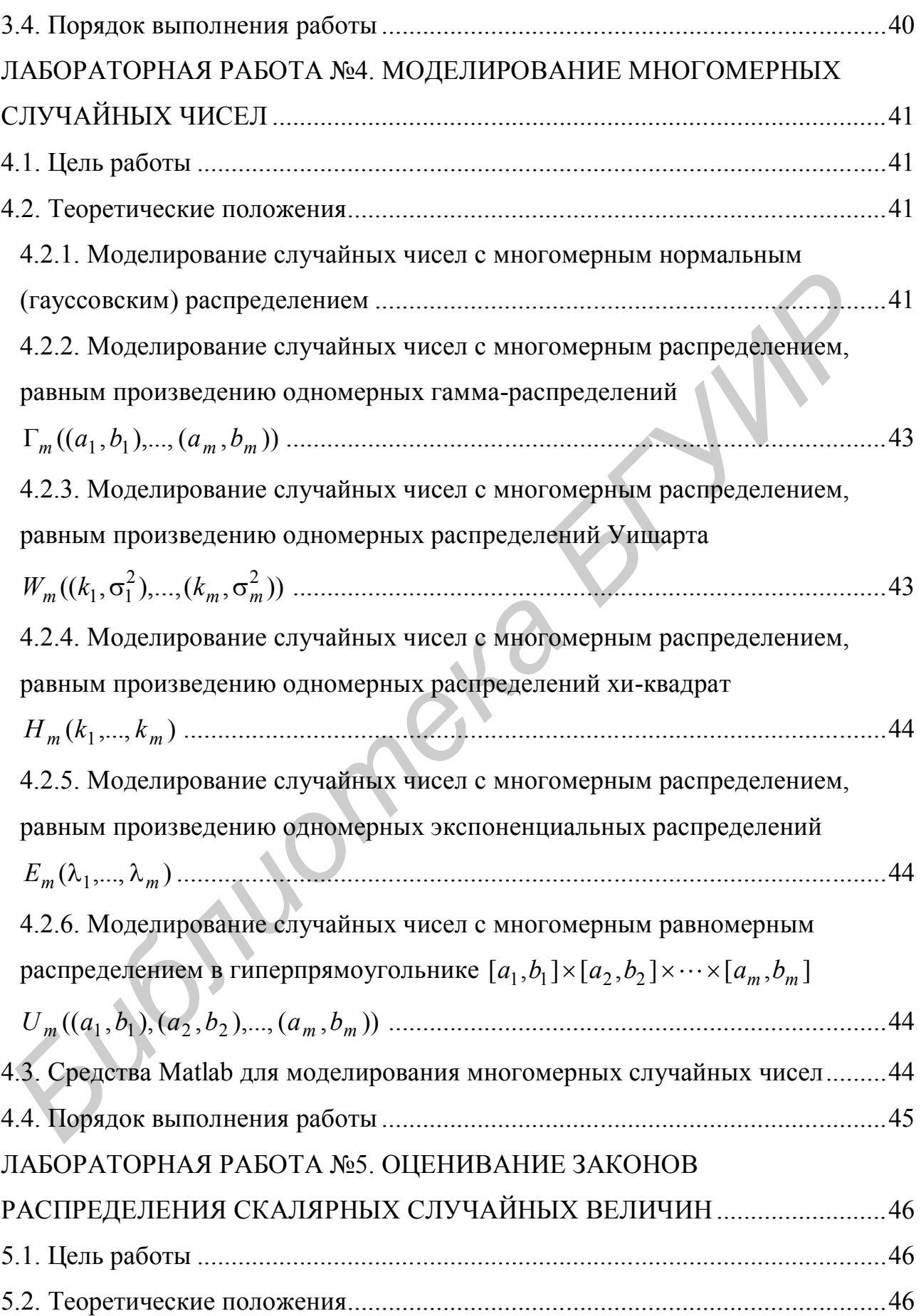

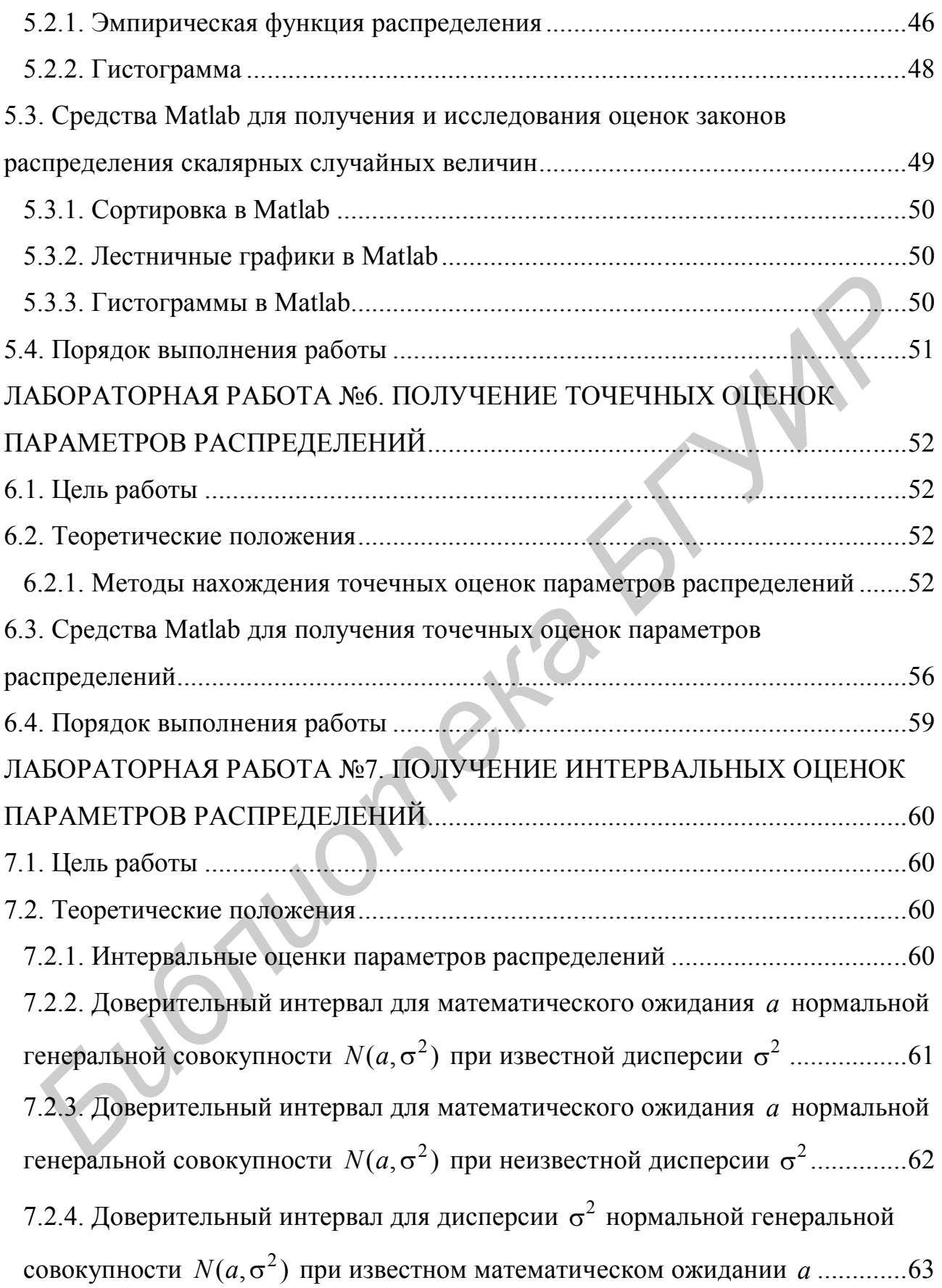

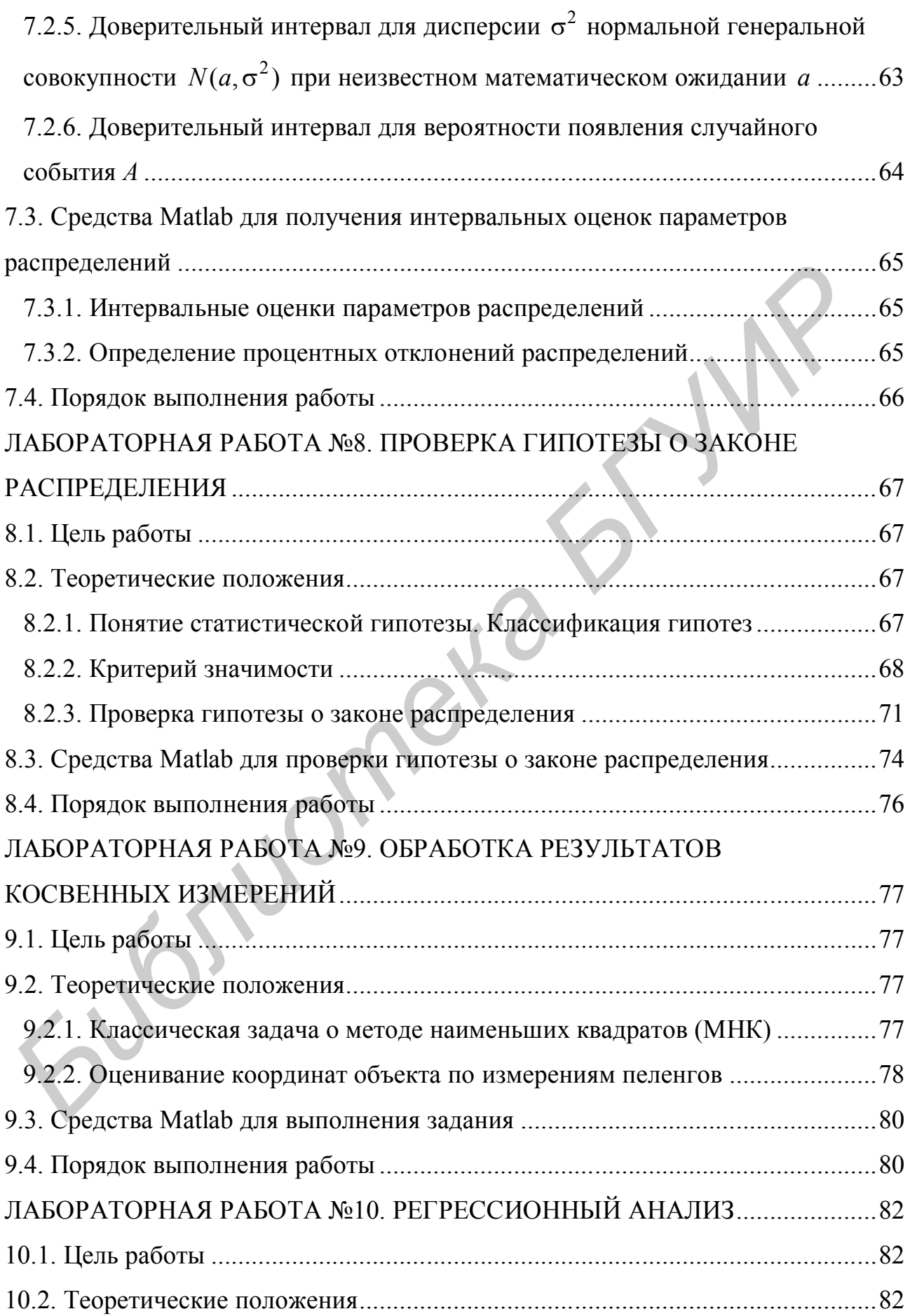

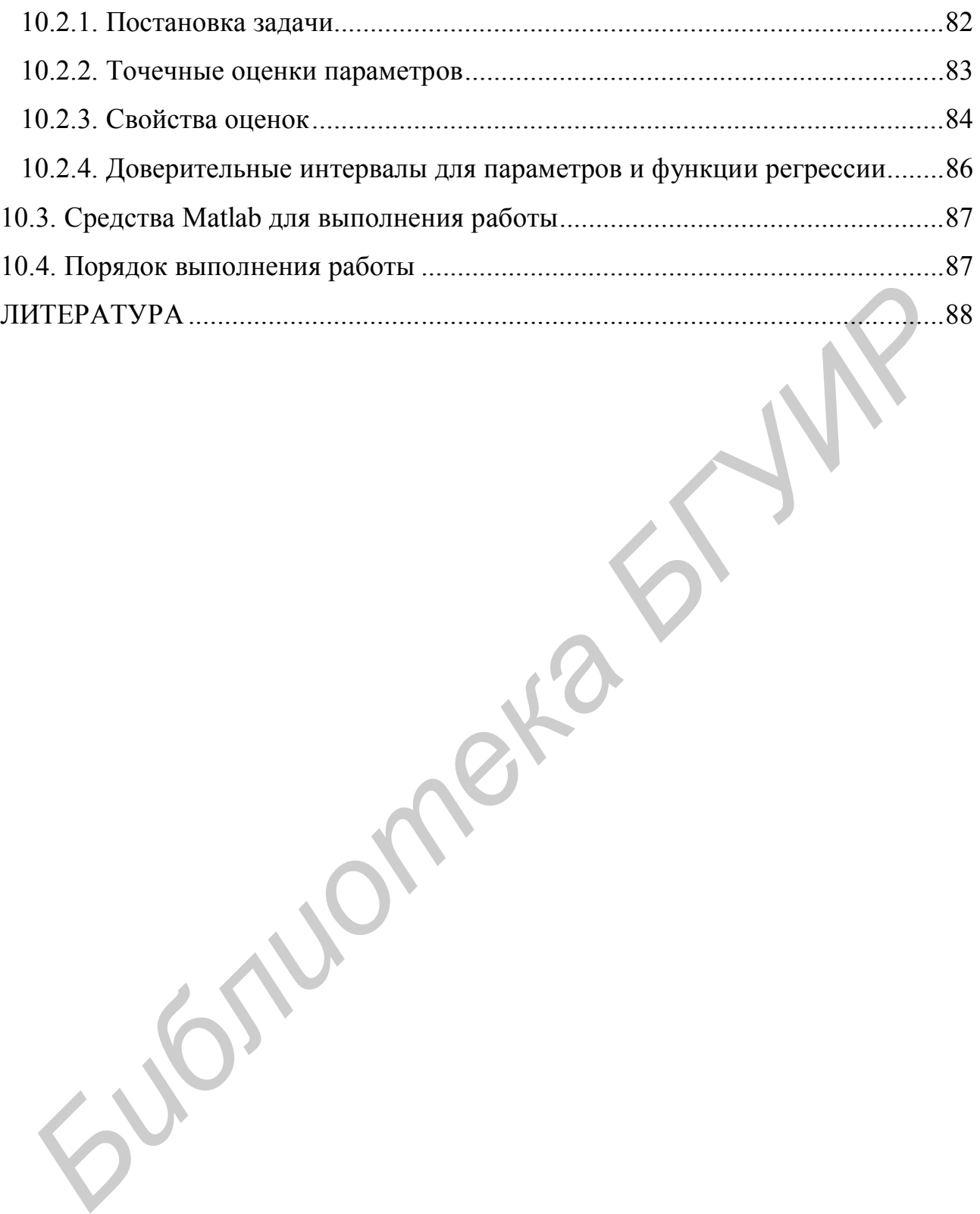

*Учебное издание*

**Муха** Владимир Степанович

# *СТАТИСТИЧЕСКИЕ МЕТОДЫ ОБРАБОТКИ ДАННЫХ* **БИЗИРИ СТАТИСТИЧЕСКИЕ МЕТОДЫ<br>** *БРАБОТКИ ДАННЫХ*<br>
Учебно-методическое пособне<br>
Редактор И. П. *Острикова*<br>
Корректор *А. В. Тюхай*<br>
Подписано в печать 13.09.2011. Формат 60×84 1/16. Бумата офсегная. Опречатано на ризогра

Учебно-методическое пособие

Редактор *И. П. Острикова* Корректор *А. В. Тюхай*

Подписано в печать 13.09.2011. Формат  $60\times84$  1/16. Бумага офсетная. Отпечатано на ризографе. Гарнитура «Таймс». Усл. печ. л. 5,7. Уч.-изд. л. 5,0. Тираж 120 экз. Заказ 894.

Издатель и полиграфическое исполнение: учреждение образования «Белорусский государственный университет информатики и радиоэлектроники» ЛИ №02330/0494371 от 16.03.2009. ЛП №02330/0494175 от 03.04.2009. 220013, Минск, П. Бровки, 6